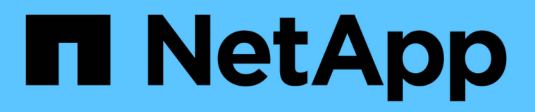

# **Documentazione di Astra Control Automation 21.08**

Astra Automation

NetApp October 23, 2024

This PDF was generated from https://docs.netapp.com/it-it/astra-automation-2108/index.html on October 23, 2024. Always check docs.netapp.com for the latest.

# **Sommario**

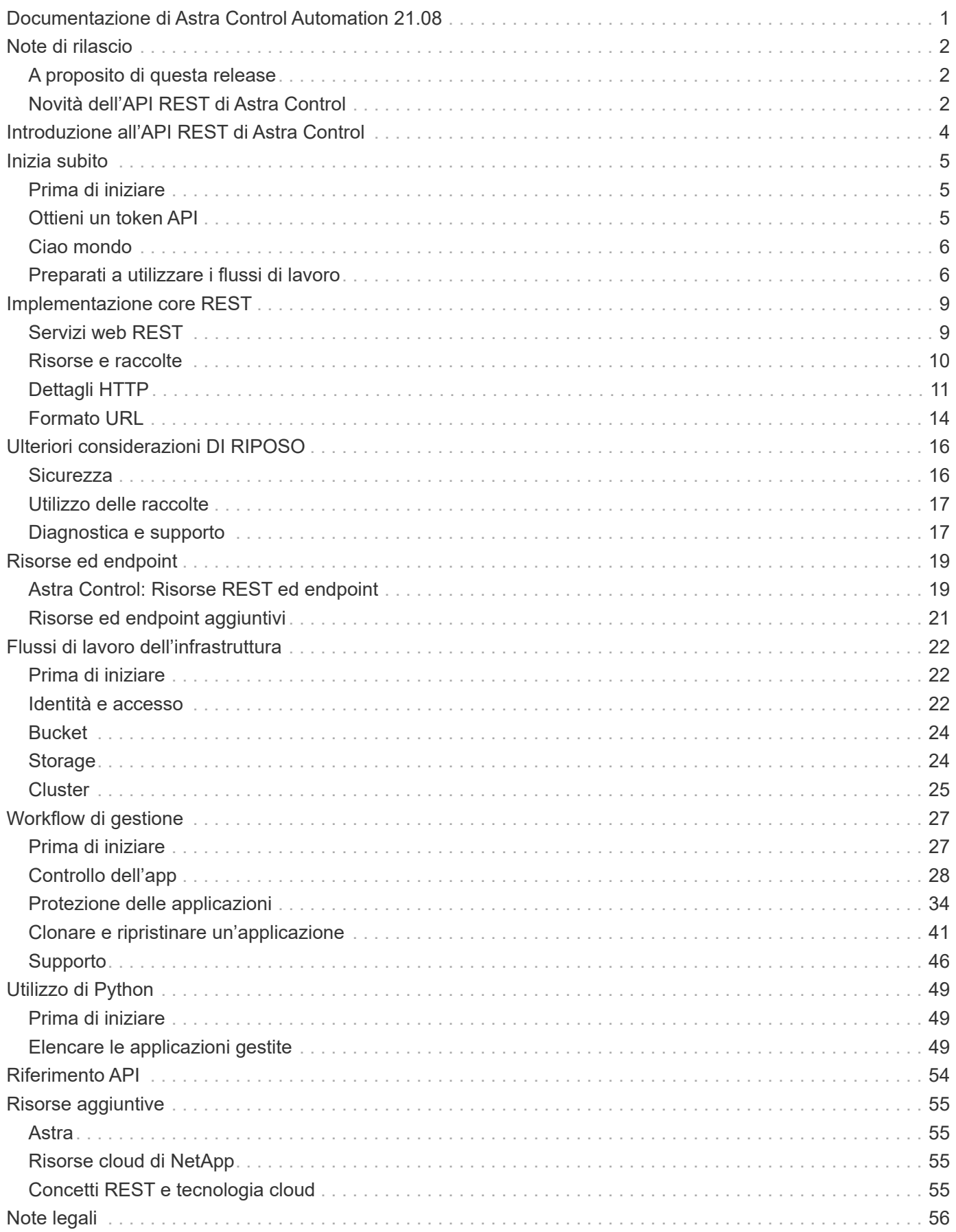

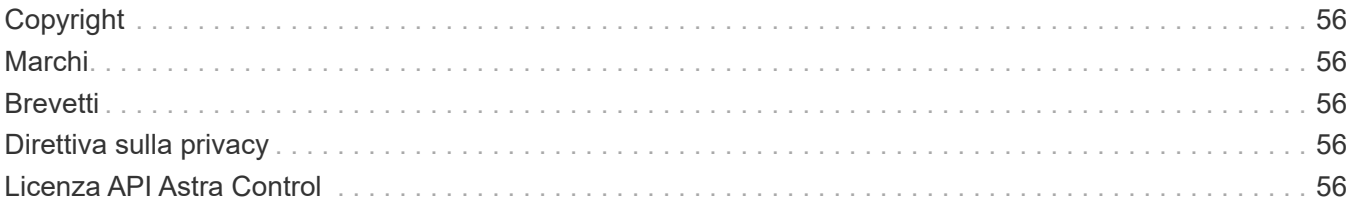

# <span id="page-3-0"></span>**Documentazione di Astra Control Automation 21.08**

# <span id="page-4-0"></span>**Note di rilascio**

# <span id="page-4-1"></span>**A proposito di questa release**

La documentazione di questo sito descrive l'API REST di Astra Control e le relative tecnologie di automazione disponibili con le versioni di agosto 2021 (21.08) e aprile 2021 (21.04) di Astra Control. In particolare, questa release dell'API REST viene utilizzata con la corrispondente release 21.08 di Astra Control Center.

Per ulteriori informazioni su questa release e sulle release precedenti, consultare le pagine e i siti seguenti:

- ["Novità dell'API REST di Astra Control"](#page-4-2)
- ["Risorse ed endpoint"](#page-21-0)
- ["Documentazione di Astra Control Center 2108"](https://docs.netapp.com/us-en/astra-control-center-2108/)

# <span id="page-4-2"></span>**Novità dell'API REST di Astra Control**

NetApp aggiorna periodicamente l'API REST di Astra Control per offrire nuove funzionalità, miglioramenti e correzioni di bug.

## **5 agosto 2021 (21.08)**

Questa release include l'introduzione di un nuovo modello di implementazione Astra e un'importante espansione dell'API REST.

#### **Modello di implementazione di Astra Control Center**

Oltre all'offerta di Astra Control Service esistente come servizio di cloud pubblico, questa release include anche il modello di implementazione on-premise di Astra Control Center. Puoi installare Astra Control Center presso la tua sede per gestire il tuo ambiente Kubernetes locale. I due modelli di implementazione di Astra Control condividono la stessa API REST, con piccole differenze indicate nella documentazione.

#### **Espansione dei tipi DI risorse RIMANENTI**

Il numero di risorse accessibili tramite l'API REST di Astra Control si è notevolmente ampliato, con molte delle nuove risorse che forniscono una base per l'offerta on-premise di Astra Control Center. Le nuove risorse includono: ASUP, diritto, funzionalità, licenza, impostazione, sottoscrizione, bucket, cloud, cluster, cluster gestito, back-end dello storage e classe di storage. Vedere ["Risorse"](#page-21-0) per ulteriori informazioni.

#### **Endpoint aggiuntivi che supportano un'implementazione Astra**

Oltre alle risorse REST estese, sono disponibili diversi altri nuovi endpoint API per supportare un'implementazione di Astra Control.

#### **Supporto di OpenAPI**

Gli endpoint OpenAPI forniscono l'accesso al documento JSON OpenAPI corrente e ad altre risorse correlate.

#### **Supporto di OpenMetrics**

Gli endpoint OpenMetrics forniscono l'accesso alle metriche degli account attraverso la risorsa OpenMetrics.

### **15 aprile 2021 (21.04)**

Questa versione include le seguenti nuove funzioni e miglioramenti.

#### **Introduzione dell'API REST**

L'API REST di Astra Control è disponibile per l'utilizzo con l'offerta di Astra Control Service. È stato creato in base alle tecnologie REST e alle Best practice attuali. L'API fornisce le basi per l'automazione delle implementazioni Astra e include le seguenti funzionalità e vantaggi.

#### **Risorse**

Sono disponibili quattordici tipi di risorse REST.

#### **Accesso al token API**

L'accesso all'API REST viene fornito tramite un token di accesso API che è possibile generare nell'interfaccia utente web Astra. Il token API fornisce un accesso sicuro all'API.

#### **Supporto per le raccolte**

Esiste un insieme completo di parametri di query che possono essere utilizzati per accedere alle raccolte di risorse. Alcune delle operazioni supportate includono il filtraggio, l'ordinamento e l'impaginazione.

# <span id="page-6-0"></span>**Introduzione all'API REST di Astra Control**

Astra Control Center e Astra Control Service forniscono un'API REST comune a cui è possibile accedere direttamente attraverso un linguaggio di programmazione o un'utility come Curl. Di seguito vengono presentati i principali punti di forza e i vantaggi dell'API.

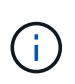

Per accedere all'API REST, devi prima accedere all'interfaccia utente web Astra e generare un token API. È necessario includere il token in ogni richiesta API.

#### **Basato sulla tecnologia REST**

L'API Astra Control è stata creata utilizzando la tecnologia REST e le Best practice attuali. La tecnologia di base include HTTP, JSON e RBAC.

#### **Supporto per i due modelli di implementazione di Astra Control**

Astra Control Service viene utilizzato nell'ambiente di cloud pubblico, mentre Astra Control Center è per le implementazioni on-premise. Esiste un'API REST che supporta entrambi questi modelli di implementazione.

#### **Mappatura chiara tra le risorse degli endpoint REST e il modello a oggetti**

Gli endpoint REST esterni utilizzati per accedere alle risorse vengono mappati su un modello a oggetti coerente gestito internamente dal servizio Astra. Il modello a oggetti è progettato utilizzando la modellazione delle relazioni con le entità (ER) che aiuta a definire chiaramente le azioni e le risposte API.

#### **Set completo di parametri di query**

L'API REST fornisce un insieme completo di parametri di query che è possibile utilizzare per accedere alle raccolte di risorse. Alcune delle operazioni supportate includono il filtraggio, l'ordinamento e l'impaginazione.

#### **Allineamento con l'interfaccia utente Web di Astra Control**

Il design dell'interfaccia utente web Astra è allineato con L'API REST e quindi c'è coerenza tra i due percorsi di accesso e l'esperienza dell'utente.

#### **Solidi dati di debug e determinazione dei problemi**

L'API REST di Astra Control offre un'efficace funzionalità di debug e determinazione dei problemi, inclusi eventi di sistema e notifiche degli utenti.

#### **Processi di workflow**

Viene fornita una serie di flussi di lavoro per agevolare lo sviluppo del codice di automazione. I flussi di lavoro sono organizzati in due categorie principali: Infrastruttura e gestione.

#### **Base per tecnologie di automazione avanzate**

Oltre ad accedere direttamente all'API REST, è possibile utilizzare altre tecnologie di automazione basate sull'API REST.

# <span id="page-7-0"></span>**Inizia subito**

# <span id="page-7-1"></span>**Prima di iniziare**

Puoi prepararti rapidamente a iniziare a utilizzare l'API REST di Astra Control seguendo i passaggi descritti di seguito.

#### **Esaminare i concetti DI REST e l'implementazione**

Assicurarsi di rivedere ["Implementazione core REST"](#page-11-1) Per informazioni sui concetti REST e sui dettagli relativi alla progettazione dell'API REST di Astra Control.

#### **Disporre delle credenziali dell'account Astra**

Per accedere all'interfaccia utente web Astra e generare un token API, sono necessarie le credenziali Astra. Con Astra Control Center, queste credenziali vengono gestite in locale. Con Astra Control Service le credenziali dell'account vengono gestite dal servizio **Auth0**.

#### **Ulteriori informazioni**

È necessario conoscere le risorse informative aggiuntive come suggerito in ["Risorse aggiuntive"](#page-57-0).

# <span id="page-7-2"></span>**Ottieni un token API**

È necessario disporre di un token di accesso API per utilizzare l'API REST di Astra Control.

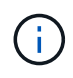

I token API Astra non scadono mai, tuttavia è possibile revocare un token quando non è più necessario.

#### **Prima di iniziare**

Hai bisogno di credenziali per un account Astra.

#### **A proposito di questa attività**

Questa attività genera un token API nell'interfaccia web Astra. È inoltre necessario recuperare l'ID account necessario per effettuare una chiamata API.

#### **Fasi**

1. Accedi ad Astra utilizzando le credenziali del tuo account.

Accedere al seguente sito per Astra Control Service: ["https://astra.netapp.io"](https://astra.netapp.io/)

- 2. Fare clic sull'icona a forma di figura nella parte superiore destra della pagina e selezionare **API access**.
- 3. Fare clic su **generate API token** nella pagina e nella finestra popup fare clic su **generate API token**.
- 4. Fare clic sull'icona per copiare la stringa del token negli Appunti e salvarla nell'editor.
- 5. Copiare e salvare l'id account disponibile nella stessa pagina.

#### **Al termine**

Quando si accede all'API REST di Astra Control tramite Curl o un linguaggio di programmazione, è necessario includere il token del bearer API in Authorization intestazione della richiesta. Per revocare il token, vedere ["Sicurezza".](#page-18-1)

# <span id="page-8-0"></span>**Ciao mondo**

È possibile eseguire un semplice comando Curl sulla CLI della workstation per iniziare a utilizzare l'API REST di Astra Control e verificarne la disponibilità.

#### **Prima di iniziare**

L'utility Curl deve essere disponibile sulla workstation locale. È inoltre necessario disporre di un token API e dell'identificativo account associato. Vedere ["Ottieni un token API"](#page-7-2) per ulteriori informazioni.

#### **Esempio di arricciamento**

Il seguente comando Curl recupera un elenco di utenti Astra. Fornire il <ACCOUNT\_ID> e il <API\_TOKEN> appropriati, come indicato.

```
curl --location --request GET
'https://astra.netapp.io/accounts/<ACCOUNT_ID>/core/v1/users' --header
'Content-Type: application/json' --header 'Authorization: Bearer
<API_TOKEN>'
```
#### **Esempio di output JSON**

```
{
    "items": [
     \lceil  "David",
       "Peterson",
       "844ec6234-11e0-49ea-8434-a992a6270ec1"
     \frac{1}{2},
     \sqrt{2}  "Scott",
          "Morris",
          "2a3e227c-fda7-4145-a86c-ed9aa0183a6c"
       ]
  \frac{1}{2}  "metadata": {}
}
```
# <span id="page-8-1"></span>**Preparati a utilizzare i flussi di lavoro**

Prima di utilizzarli con un'implementazione live, è necessario conoscere l'organizzazione e il formato dei flussi di lavoro Astra.

### **Introduzione**

Un *workflow* è una sequenza di uno o più passaggi necessari per eseguire un'attività o un obiettivo amministrativo specifico. Ogni fase del flusso di lavoro di Astra Control è una delle seguenti:

- REST API Call (con dettagli come ad esempio CURL e JSON)
- Invocazione di un altro workflow Astra
- Attività correlate a varie attività (come prendere una decisione di progettazione richiesta)

I flussi di lavoro includono i passaggi principali e i parametri necessari per eseguire ogni attività. Forniscono un punto di partenza per personalizzare il tuo ambiente di automazione.

### **Parametri di input comuni**

I parametri di input descritti di seguito sono comuni a tutti gli esempi di curl utilizzati per illustrare una chiamata API REST.

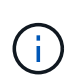

Poiché questi parametri di input sono universalmente richiesti, non vengono descritti ulteriormente nei singoli flussi di lavoro. Se si utilizzano parametri di input aggiuntivi per un esempio specifico di curl, questi sono descritti nella sezione **parametri di input aggiuntivi**.

#### **Parametri del percorso**

Il percorso dell'endpoint utilizzato con ogni chiamata API REST include i seguenti parametri. Vedere anche ["Formato URL"](#page-16-0) per ulteriori informazioni.

#### **ID account**

Questo è il valore UUIDv4 che identifica l'account Astra in cui viene eseguita l'operazione API. Vedere ["Ottieni un token API"](#page-7-2) Per ulteriori informazioni su come individuare l'ID account.

#### **Intestazioni delle richieste**

A seconda della chiamata API REST, potrebbe essere necessario includere diverse intestazioni di richiesta.

#### **Autorizzazione**

Tutte le chiamate API nei flussi di lavoro richiedono un token API per identificare l'utente. È necessario includere il token in Authorization intestazione della richiesta. Vedere ["Ottieni un token API"](#page-7-2) Per ulteriori informazioni sulla generazione di un token API.

#### **Tipo di contenuto**

Con le richieste HTTP POST e PUT in cui JSON è incluso nel corpo della richiesta, è necessario dichiarare il tipo di supporto in base alla risorsa Astra. Ad esempio, è possibile includere l'intestazione Content-Type: application/astra-appSnap+json quando si crea uno snapshot per un'applicazione gestita.

#### **Accettare**

È possibile dichiarare il tipo di supporto specifico del contenuto previsto nella risposta in base alla risorsa Astra. Ad esempio, è possibile includere l'intestazione Accept: application/astraappBackup+json quando si elencano i backup per un'applicazione gestita. Tuttavia, per semplicità, i campioni di arricciatura nei flussi di lavoro accettano tutti i tipi di supporto.

### **Presentazione di token e identificatori**

Il token API e gli altri valori ID utilizzati con gli esempi di curl sono opachi e non sono comprensibili. Per migliorare la leggibilità dei campioni, non vengono utilizzati i valori token e ID effettivi. Piuttosto, vengono utilizzate parole chiave riservate più piccole che hanno diversi benefici:

- I campioni Curl e JSON sono più chiari e comprensibili.
- Poiché tutte le parole chiave utilizzano lo stesso formato con parentesi quadre e lettere maiuscole, è possibile identificare rapidamente la posizione e il contenuto da inserire o estrarre.
- Nessun valore viene perso perché i parametri originali non possono essere copiati e utilizzati con un'implementazione effettiva.

Ecco alcune delle parole chiave riservate più comuni utilizzate negli esempi di curl. Questo elenco non è esaustivo e vengono utilizzate parole chiave aggiuntive in base alle necessità. Il loro significato dovrebbe essere ovvio in base al contesto.

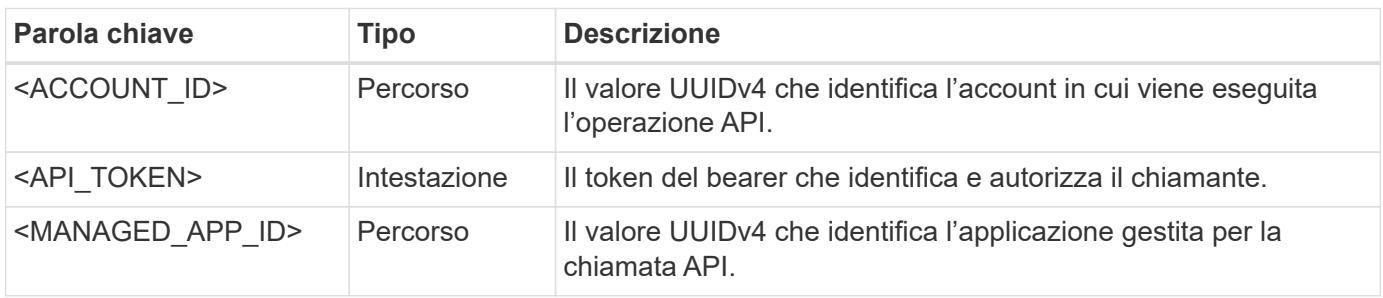

## **Categorie di workflow**

Sono disponibili due ampie categorie di flussi di lavoro Astra in base al modello di implementazione. Se si utilizza Astra Control Center, è necessario iniziare con i flussi di lavoro dell'infrastruttura e passare ai flussi di lavoro di gestione. Quando si utilizza Astra Control Service, in genere è possibile accedere direttamente ai flussi di lavoro di gestione.

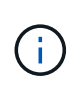

Gli esempi di arricciatura nei flussi di lavoro utilizzano l'URL per Astra Control Service. È necessario modificare l'URL quando si utilizza l'Astra Control Center on-premise in base all'ambiente in uso.

#### **Flussi di lavoro dell'infrastruttura**

Questi flussi di lavoro si occupano dell'infrastruttura Astra, inclusi credenziali, bucket e backend dello storage. Sono necessari con Astra Control Center, ma nella maggior parte dei casi possono essere utilizzati anche con Astra Control Service. I flussi di lavoro si concentrano sulle attività necessarie per stabilire e gestire un cluster gestito da Astra.

#### **Workflow di gestione**

È possibile utilizzare questi flussi di lavoro dopo aver gestito un cluster. I flussi di lavoro si concentrano sulla protezione delle applicazioni e supportano operazioni come il backup, il ripristino e la clonazione di un'applicazione gestita.

# <span id="page-11-0"></span>**Implementazione core REST**

# <span id="page-11-1"></span>**Servizi web REST**

Representational state Transfer (REST) è uno stile per la creazione di applicazioni web distribuite. Quando viene applicato alla progettazione di un'API di servizi Web, stabilisce un insieme di tecnologie mainstream e Best practice per esporre le risorse basate su server e gestire i loro stati. Mentre REST fornisce una base coerente per lo sviluppo delle applicazioni, i dettagli di ciascuna API possono variare in base alle scelte di progettazione specifiche. Prima di utilizzarla con una distribuzione live, è necessario conoscere le caratteristiche dell'API REST di Astra Control.

## **Risorse e rappresentazione dello stato**

Le risorse sono i componenti di base di un sistema basato su web. Quando si crea un'applicazione di servizi Web REST, le attività di progettazione iniziali includono:

• Identificazione delle risorse di sistema o basate su server

Ogni sistema utilizza e gestisce le risorse. Una risorsa può essere un file, una transazione di business, un processo o un'entità amministrativa. Una delle prime attività nella progettazione di un'applicazione basata sui servizi web REST è quella di identificare le risorse.

• Definizione degli stati delle risorse e delle operazioni di stato associate

Le risorse si trovano sempre in un numero limitato di stati. Gli stati, così come le operazioni associate utilizzate per influenzare i cambiamenti di stato, devono essere chiaramente definiti.

# **Endpoint URI**

Ogni risorsa REST deve essere definita e resa disponibile utilizzando uno schema di indirizzamento ben definito. Gli endpoint in cui sono situate e identificate le risorse utilizzano un URI (Uniform Resource Identifier). L'URI fornisce un framework generale per la creazione di un nome univoco per ogni risorsa nella rete. L'URL (Uniform Resource Locator) è un tipo di URI utilizzato con i servizi Web per identificare e accedere alle risorse. Le risorse sono in genere esposte in una struttura gerarchica simile a una directory di file.

# **Messaggi HTTP**

HTTP (Hypertext Transfer Protocol) è il protocollo utilizzato dal client e dal server dei servizi Web per scambiare messaggi di richiesta e risposta relativi alle risorse. Durante la progettazione di un'applicazione di servizi Web, i metodi HTTP vengono mappati alle risorse e alle azioni di gestione dello stato corrispondenti. HTTP è stateless. Pertanto, per associare un insieme di richieste e risposte correlate come parte di una transazione, è necessario includere informazioni aggiuntive nelle intestazioni HTTP portate con i flussi di dati di richiesta e risposta.

# **Formattazione JSON**

Sebbene le informazioni possano essere strutturate e trasferite tra un client e un server di servizi Web in diversi modi, l'opzione più diffusa è JavaScript Object Notation (JSON). JSON è uno standard di settore per la rappresentazione di semplici strutture di dati in testo normale e viene utilizzato per trasferire informazioni di

stato che descrivono le risorse. L'API REST di Astra Control utilizza JSON per formattare i dati trasportati nel corpo di ogni richiesta e risposta HTTP.

# <span id="page-12-0"></span>**Risorse e raccolte**

L'API REST di Astra Control fornisce l'accesso alle istanze di risorse e alle raccolte di istanze di risorse.

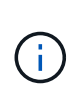

Concettualmente, una RISORSA REST\* è simile a un **oggetto** come definito con i linguaggi e i sistemi di programmazione orientata agli oggetti (OOP). A volte questi termini vengono utilizzati in modo intercambiabile. In generale, la "risorsa" è preferibile quando viene utilizzata nel contesto dell'API REST esterna, mentre l'oggetto viene utilizzato per i corrispondenti dati dell'istanza stateful memorizzati nel server.

### **Attributi delle risorse Astra**

L'API REST di Astra Control è conforme ai principi di progettazione RESTful. Ogni istanza di risorsa Astra viene creata in base a un tipo di risorsa ben definito. Un insieme di istanze di risorse dello stesso tipo viene definito **insieme**. Le chiamate API agiscono su singole risorse o raccolte di risorse.

#### **Tipi di risorse**

I tipi di risorse inclusi nell'API REST di Astra Control hanno le seguenti caratteristiche:

- Ogni tipo di risorsa viene definito utilizzando uno schema (in genere in JSON)
- Ogni schema delle risorse include il tipo e la versione delle risorse
- I tipi di risorse sono univoci a livello globale

#### **Istanze di risorse**

Le istanze di risorse disponibili tramite l'API REST di Astra Control hanno le seguenti caratteristiche:

- Le istanze di risorse vengono create in base a un singolo tipo di risorsa
- Il tipo di risorsa viene indicato utilizzando il valore del tipo di supporto
- Le istanze sono composte da dati stateful gestiti dal servizio Astra
- Ogni istanza è accessibile attraverso un URL univoco e di lunga durata
- Nei casi in cui un'istanza di risorsa può avere più di una rappresentazione, è possibile utilizzare diversi tipi di supporto per richiedere la rappresentazione desiderata

#### **Raccolte di risorse**

Le raccolte di risorse disponibili tramite l'API REST di Astra Control hanno le seguenti caratteristiche:

- L'insieme di istanze di risorse di un singolo tipo di risorsa è noto come insieme
- Le raccolte di risorse hanno un URL unico e di lunga durata

#### **Identificatori delle istanze**

A ogni istanza di risorsa viene assegnato un identificatore al momento della creazione. Questo identificatore è un valore UUIDv4 a 128 bit. I valori UUIDv4 assegnati sono globalmente univoci e immutabili. Dopo aver eseguito una chiamata API che crea una nuova istanza, viene restituito al chiamante un URL con l'id associato in a. Location Intestazione della risposta HTTP. È possibile estrarre l'identificatore e utilizzarlo nelle chiamate successive quando si fa riferimento all'istanza della risorsa.

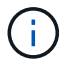

L'identificatore di risorsa è la chiave principale utilizzata per le raccolte.

### **Struttura comune per le risorse Astra**

Ogni risorsa Astra Control viene definita utilizzando una struttura comune.

#### **Dati comuni**

Ogni risorsa Astra contiene i valori chiave mostrati nella tabella seguente.

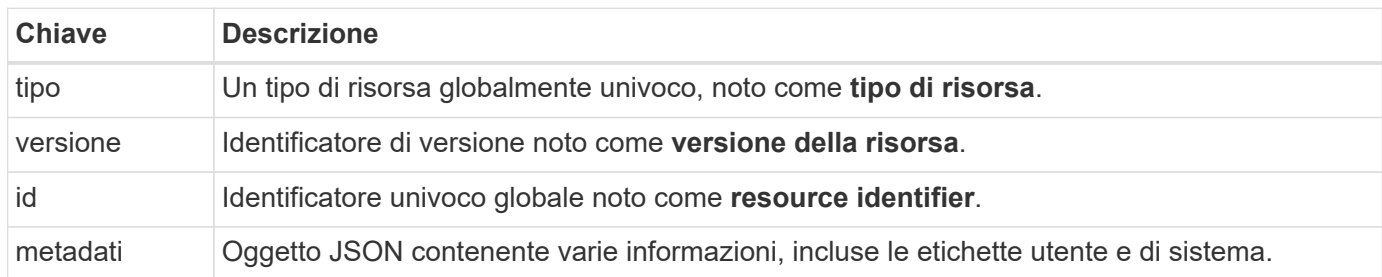

#### **Oggetto metadata**

L'oggetto JSON di metadati incluso in ogni risorsa Astra contiene i valori chiave mostrati nella tabella seguente.

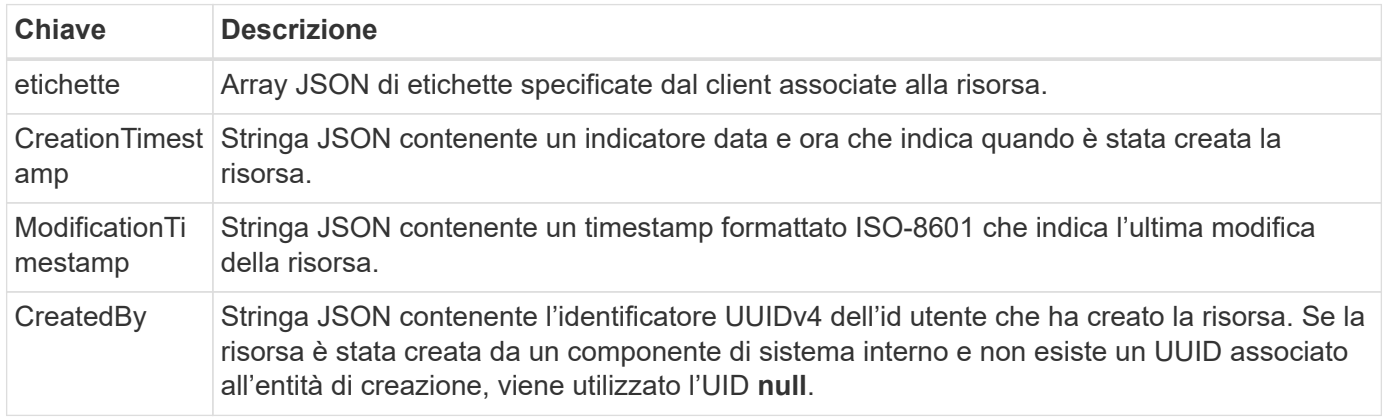

#### **Stato della risorsa**

Risorse selezionate a state valore utilizzato per orchestrare le transizioni del ciclo di vita e controllare l'accesso.

# <span id="page-13-0"></span>**Dettagli HTTP**

L'API REST di Astra Control utilizza HTTP e i relativi parametri per agire sulle risorse e sugli insiemi. Di seguito sono presentati i dettagli dell'implementazione HTTP.

### **Le transazioni API e il modello CRUD**

L'API REST di Astra Control implementa un modello transazionale con operazioni ben definite e transizioni di stato.

#### **Transazione API di richiesta e risposta**

Ogni chiamata API REST viene eseguita come richiesta HTTP al servizio Astra. Ogni richiesta genera una risposta associata al client. Questa coppia richiesta-risposta può essere considerata una transazione API.

#### **Supporto del modello operativo CRUD**

Si accede a ciascuna delle istanze e raccolte di risorse disponibili tramite l'API REST di Astra Control in base al modello **CRUD**. Sono disponibili quattro operazioni, ciascuna delle quali viene mappata a un singolo metodo HTTP. Le operazioni includono:

- Creare
- Leggi
- Aggiornare
- Eliminare

Per alcune risorse Astra, è supportato solo un sottoinsieme di queste operazioni. Esaminare ["Riferimento API"](#page-56-0) Per ulteriori informazioni su una chiamata API specifica.

### **Metodi HTTP**

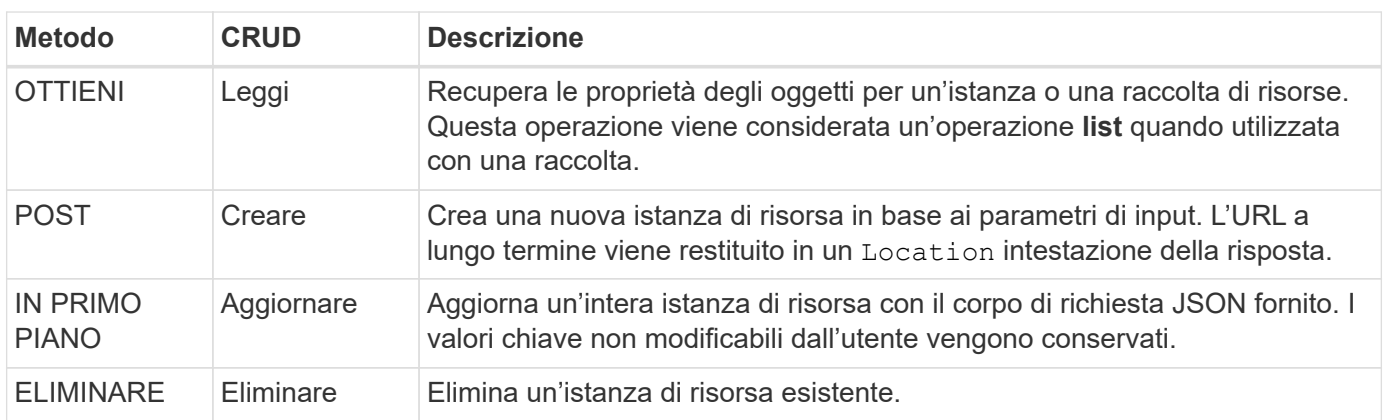

I metodi HTTP o i verbi supportati dall'API sono presentati nella tabella seguente.

### **Intestazioni di richiesta e risposta**

La seguente tabella riassume le intestazioni HTTP utilizzate con l'API REST di Astra Control.

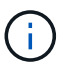

Vedere ["RFC 7232"](https://www.rfc-editor.org/rfc/rfc7232.txt) e. ["RFC 7233"](https://www.rfc-editor.org/rfc/rfc7233.txt) per ulteriori informazioni.

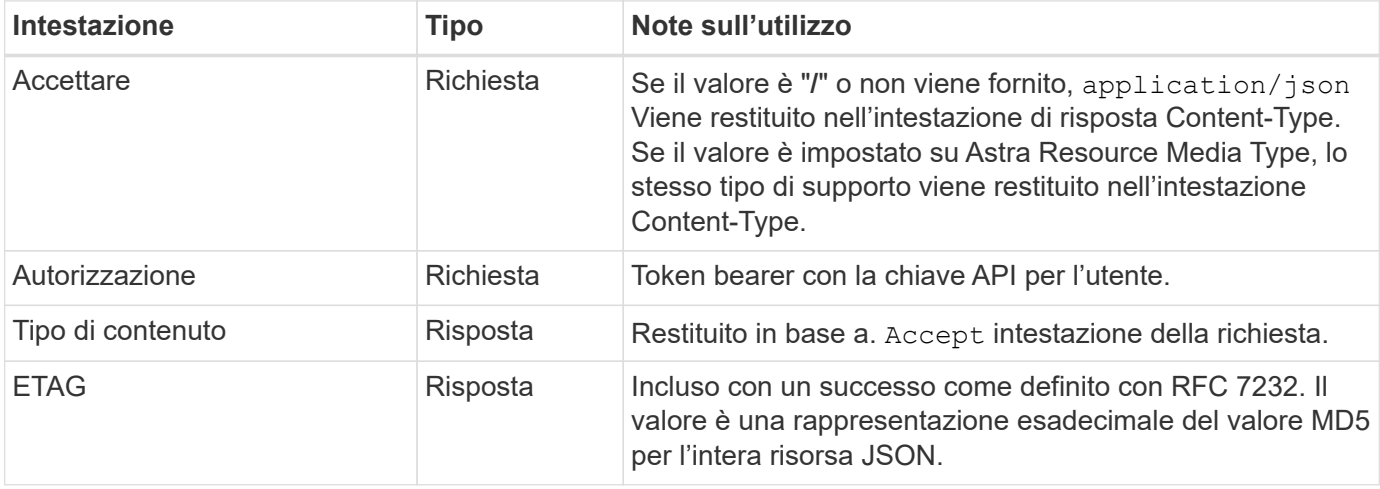

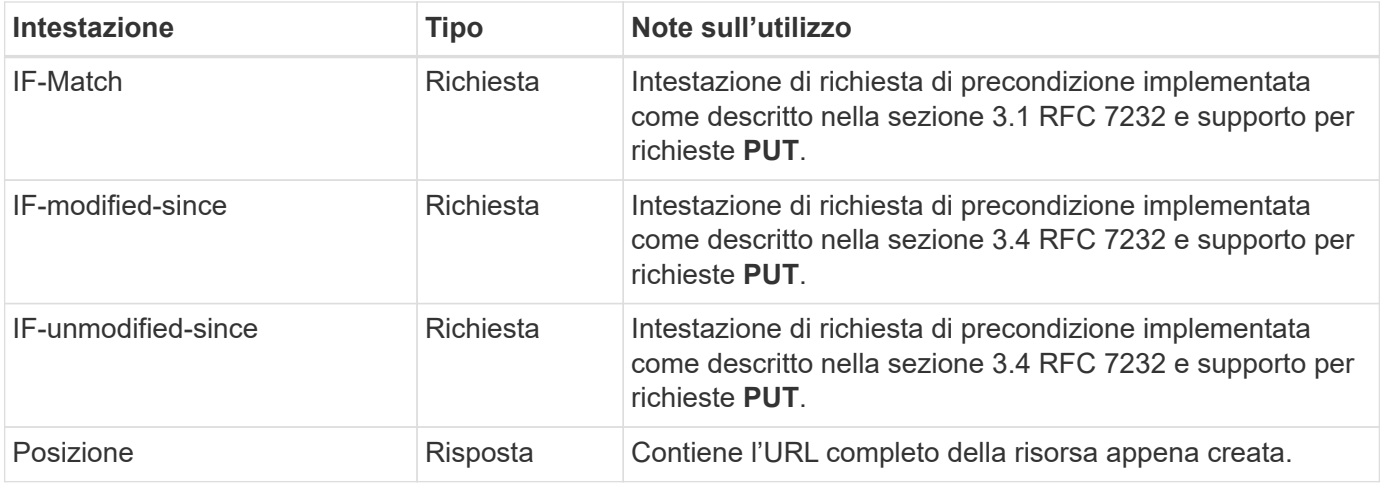

## **Parametri di query**

I seguenti parametri di query sono disponibili per l'utilizzo con le raccolte di risorse. Vedere ["Utilizzo delle](#page-19-0) [raccolte"](#page-19-0) per ulteriori informazioni.

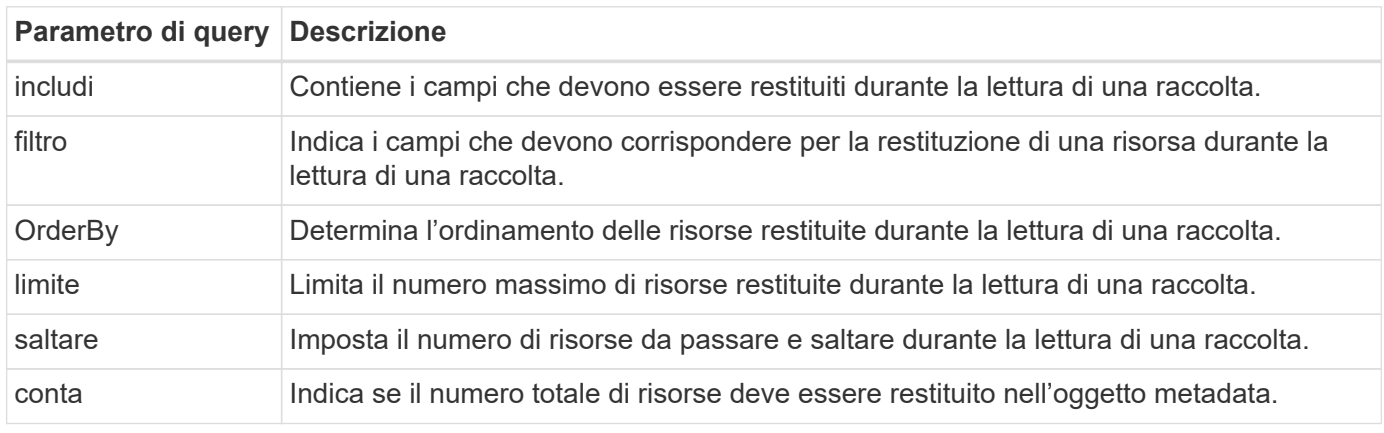

# **Codici di stato HTTP**

I codici di stato HTTP utilizzati dall'API REST di Astra Control sono descritti di seguito.

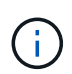

L'API REST di Astra Control utilizza anche lo standard **Problem Details for HTTP API**. Vedere ["Diagnostica e supporto"](#page-19-1) per ulteriori informazioni.

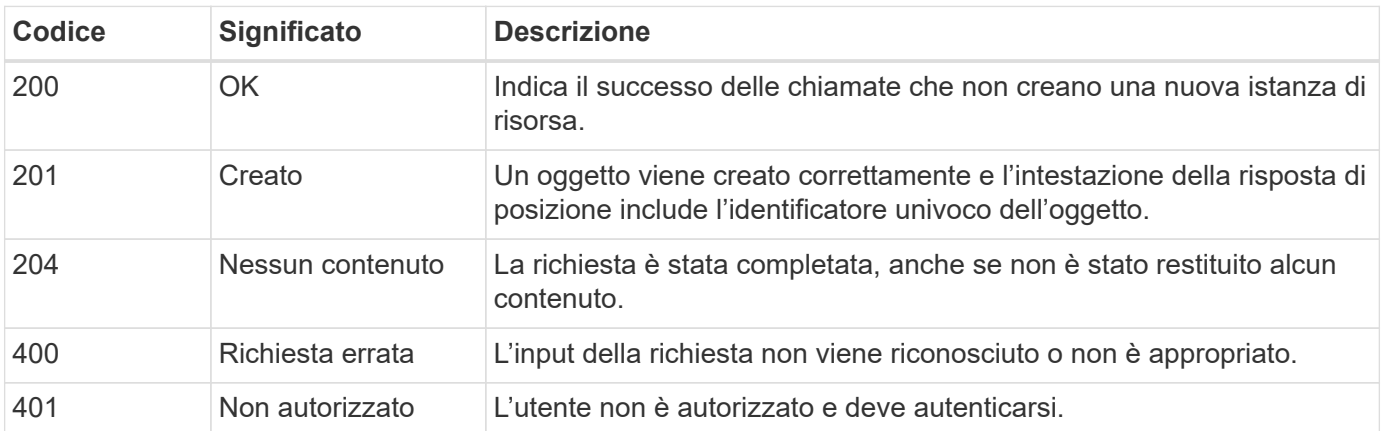

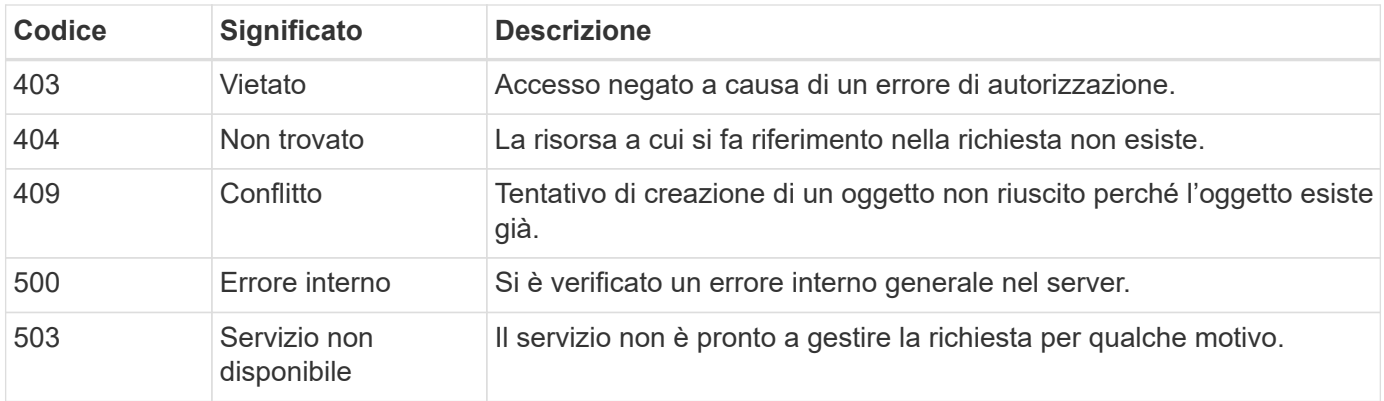

# <span id="page-16-0"></span>**Formato URL**

La struttura generale dell'URL utilizzato per accedere a un'istanza o a una raccolta di risorse attraverso l'API REST è composta da diversi valori. Questa struttura riflette il modello a oggetti sottostante e la progettazione del sistema.

#### **Account come root**

La radice del percorso delle risorse per ogni endpoint REST è l'account Astra. Quindi, tutti i percorsi nell'URL iniziano con /account/{account\_id} dove account\_id È il valore UUIDv4 univoco per l'account. Struttura interna questa riflette una progettazione in cui l'accesso a tutte le risorse si basa su un account specifico.

#### **Categoria di risorse degli endpoint**

Gli endpoint delle risorse Astra sono suddivisi in tre categorie:

- Core (/core)
- Applicazione gestita  $(\sqrt{k}8s)$
- Topologia (/topology)

Vedere ["Risorse"](#page-21-0) per ulteriori informazioni.

#### **Versione categoria**

Ciascuna delle tre categorie di risorse dispone di una versione globale che controlla la versione delle risorse a cui si accede. Per convenzione e definizione, passaggio a una nuova versione principale di una categoria di risorse (ad esempio, da /v1 a. /v2) Introdurrà le ultime modifiche nell'API.

#### **Istanza o raccolta di risorse**

È possibile utilizzare una combinazione di tipi di risorse e identificatori nel percorso, in base all'accesso a un'istanza o a una raccolta di risorse.

#### **Esempio**

• Percorso delle risorse

In base alla struttura presentata in precedenza, un percorso tipico verso un endpoint è: /accounts/{account\_id}/core/v1/users.

• URL completo

L'URL completo per l'endpoint corrispondente è: [https://astra.netapp.io/](https://astra.netapp.io/accounts/{account_id}/core/v1/users) [accounts/{account\\_id}/core/v1/users](https://astra.netapp.io/accounts/{account_id}/core/v1/users).

# <span id="page-18-0"></span>**Ulteriori considerazioni DI RIPOSO**

# <span id="page-18-1"></span>**Sicurezza**

 $(i)$ 

L'API REST di Astra Control offre diversi livelli di sicurezza.

Tutto il traffico di rete HTTP è protetto mediante lo standard TLS (Transport Layer Security).

## **Token API Astra**

Per utilizzare l'API REST di Astra Control, è necessario fornire un token API per ogni richiesta in Authorization intestazione della richiesta. Tenere presente quanto segue:

- È possibile generare un token API nell'interfaccia utente web Astra.
- Un token non scade mai dopo la sua creazione.
- È possibile revocare un token in qualsiasi momento dall'interfaccia utente web Astra.

Vedere ["Ottieni un token API"](#page-7-2) per ulteriori informazioni.

### **Revoca di un token di accesso API**

È possibile revocare un token API all'interfaccia web Astra quando non è più necessario.

#### **Prima di iniziare**

Hai bisogno di un account per il servizio Astra. È inoltre necessario identificare i token che si desidera revocare.

#### **A proposito di questa attività**

Una volta revocato, il token risulta immediatamente e permanentemente inutilizzabile.

#### **Fasi**

1. Accedi ad Astra utilizzando le credenziali del tuo account.

Accedere al seguente sito per Astra Control Service: ["https://astra.netapp.io"](https://astra.netapp.io/)

- 2. Fare clic sull'icona a forma di figura nella parte superiore destra della pagina e selezionare **API access**.
- 3. Selezionare il token o i token che si desidera revocare.
- 4. Nella casella di riepilogo **azioni**, fare clic su **revoca token**.

### **Ruoli e controllo degli accessi**

Ogni utente Astra viene assegnato a un singolo ruolo che determina le azioni che possono essere eseguite. I ruoli sono organizzati in una gerarchia come descritto nella tabella seguente.

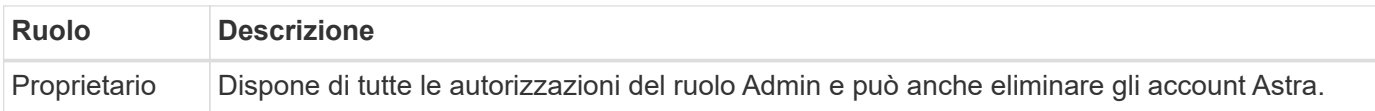

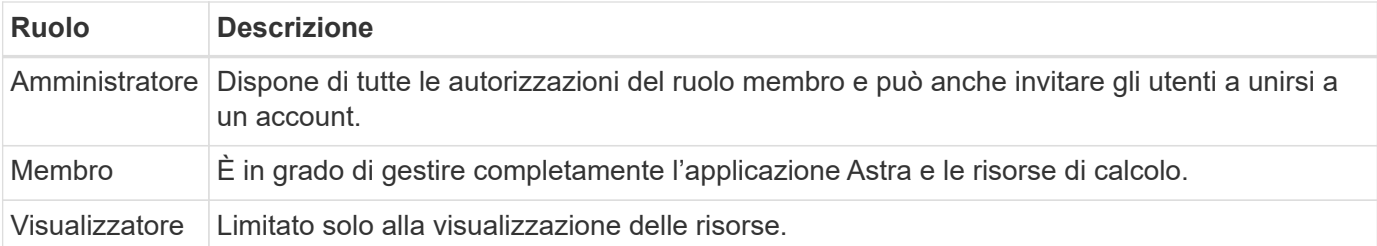

# <span id="page-19-0"></span>**Utilizzo delle raccolte**

L'API REST di Astra Control offre diversi modi per accedere alle raccolte di risorse attraverso i parametri di query definiti.

#### **Selezione dei valori**

È possibile specificare quali coppie chiave-valore devono essere restituite per ogni istanza di risorsa utilizzando include parametro. Tutte le istanze vengono restituite nel corpo della risposta.

#### **Filtraggio**

Il filtraggio delle risorse di raccolta consente a un utente API di specificare le condizioni che determinano se una risorsa viene restituita nel corpo della risposta. Il filter il parametro viene utilizzato per indicare la condizione di filtraggio.

#### **Ordinamento**

L'ordinamento delle risorse di raccolta consente a un utente API di specificare l'ordine in cui le risorse vengono restituite nel corpo della risposta. Il orderBy il parametro viene utilizzato per indicare la condizione di filtraggio.

#### **Impaginazione**

È possibile applicare l'impaginazione limitando il numero di istanze di risorse restituite su una richiesta utilizzando limit parametro.

### **Conta**

Se si include il parametro booleano count impostare su true, il numero di risorse nella matrice restituita per una data risposta è fornito nella sezione dei metadati.

# <span id="page-19-1"></span>**Diagnostica e supporto**

Con l'API REST di Astra Control sono disponibili diverse funzionalità di supporto che possono essere utilizzate per la diagnostica e il debug.

# **Risorse API**

Ci sono diverse funzionalità di Astra esposte attraverso le risorse API che forniscono informazioni diagnostiche e supporto.

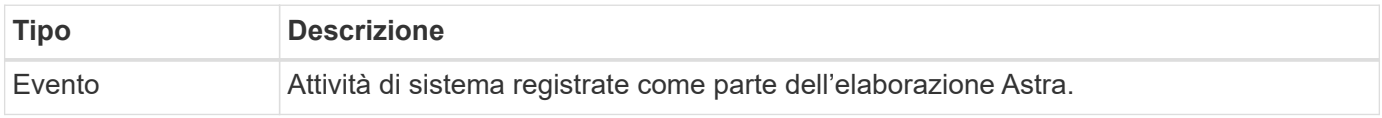

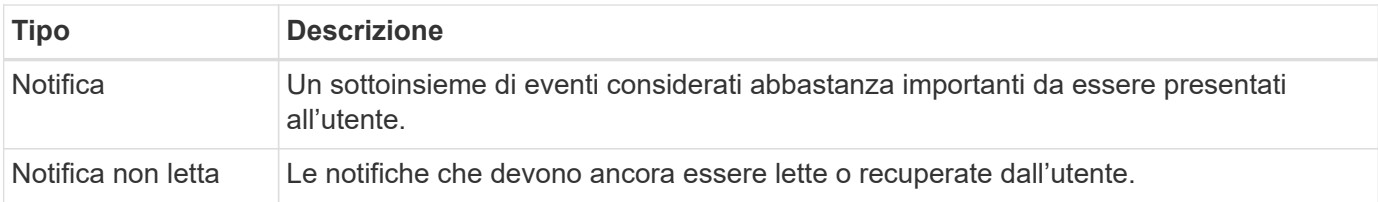

# <span id="page-21-0"></span>**Risorse ed endpoint**

È possibile utilizzare le risorse fornite tramite l'API REST di Astra Control per automatizzare una distribuzione Astra. Ogni risorsa è accessibile attraverso uno o più endpoint. Questa sezione fornisce un'introduzione alle risorse REST che è possibile utilizzare come parte della pianificazione di un'implementazione di automazione.

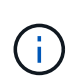

Il formato del percorso e dell'URL completo utilizzati per accedere alle risorse di Astra Control si basa su diversi valori. Vedere ["Formato URL"](#page-16-0) per ulteriori informazioni. Vedere anche ["Riferimento API"](#page-56-0) Per informazioni dettagliate sull'utilizzo delle risorse e degli endpoint Astra.

# <span id="page-21-1"></span>**Astra Control: Risorse REST ed endpoint**

Gli endpoint delle risorse principali forniti nell'API REST di Astra Control sono organizzati in tre categorie. È possibile accedere a ciascuna risorsa con il set completo di operazioni CRUD (creazione, lettura, aggiornamento, eliminazione), salvo dove indicato.

La colonna **Release** indica la release Astra quando la risorsa è stata introdotta per la prima volta. Questo campo è in grassetto per le risorse aggiunte di recente con la release corrente.

## **Risorse di base**

Gli endpoint principali delle risorse forniscono i servizi di base necessari per stabilire e mantenere l'ambiente di runtime Astra.

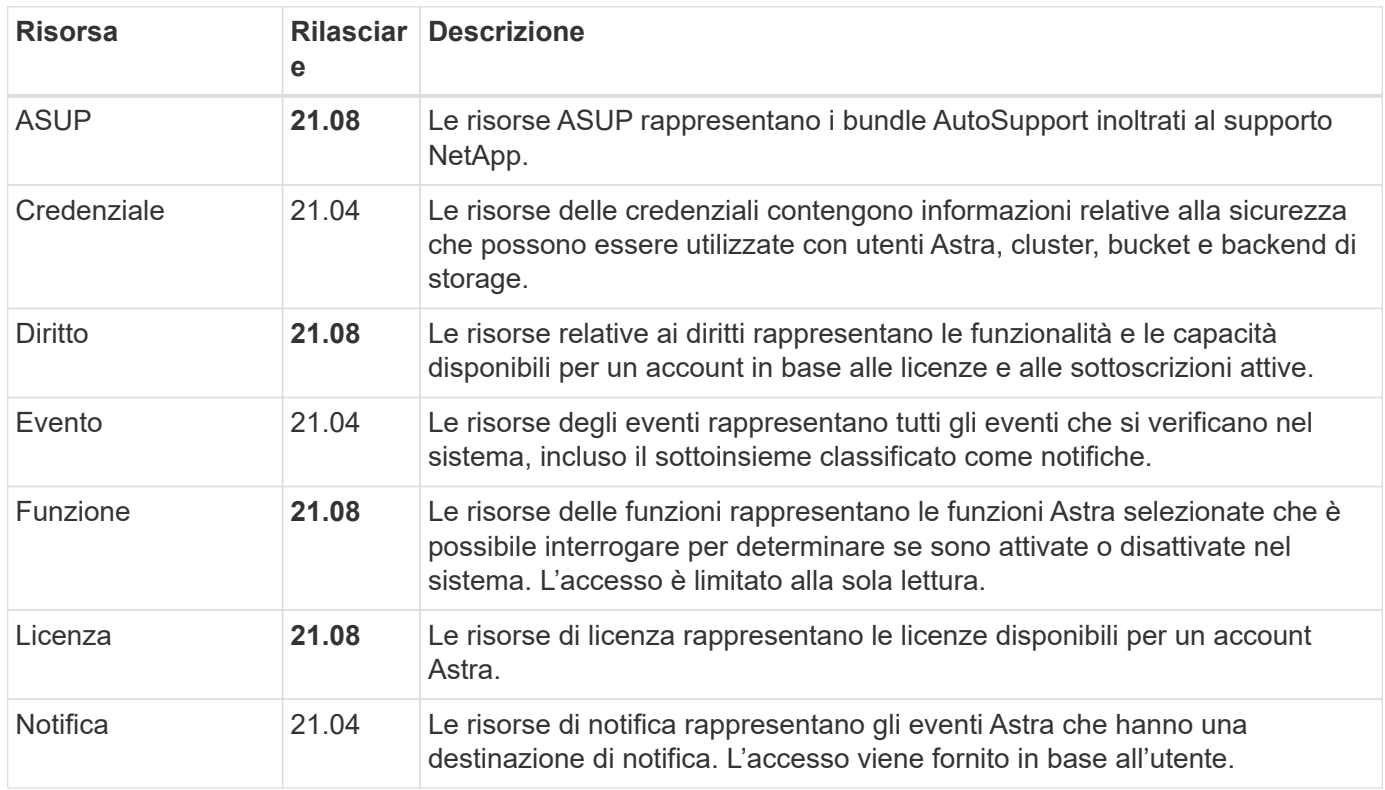

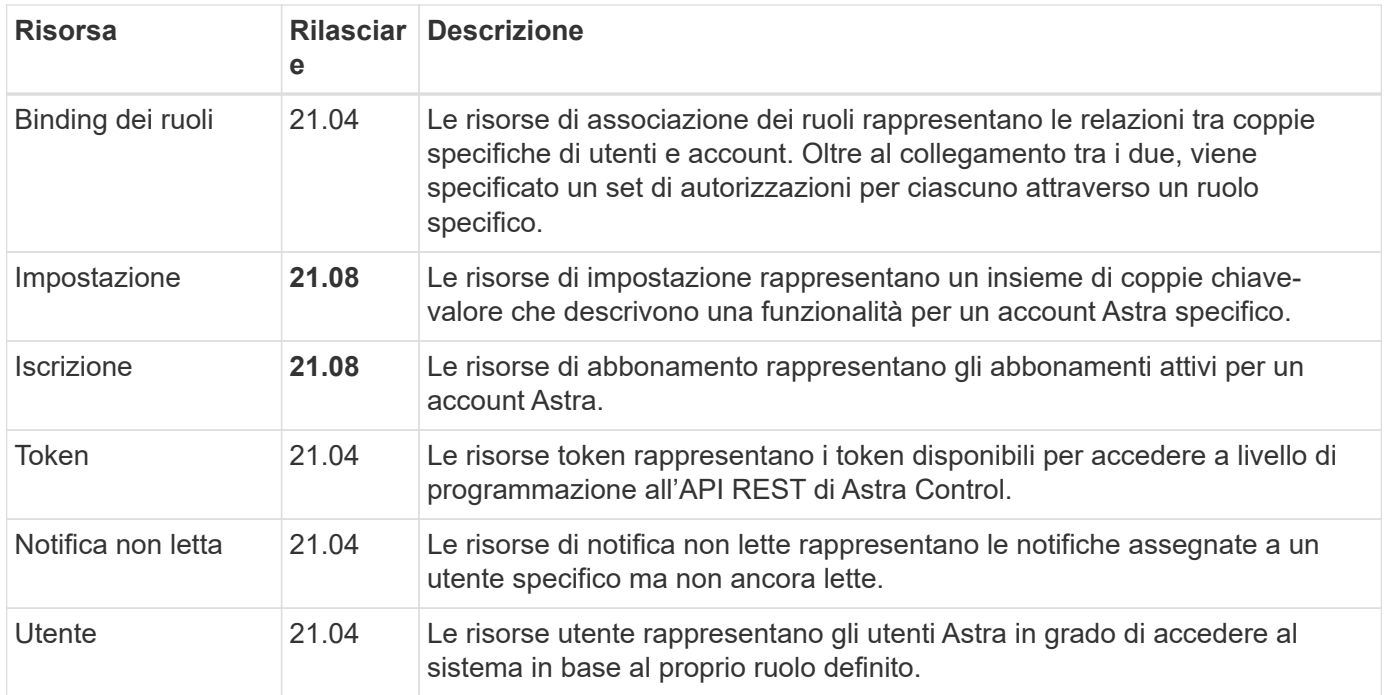

### **Risorse applicative gestite**

Gli endpoint delle risorse applicative gestite forniscono l'accesso alle applicazioni Kubernetes gestite.

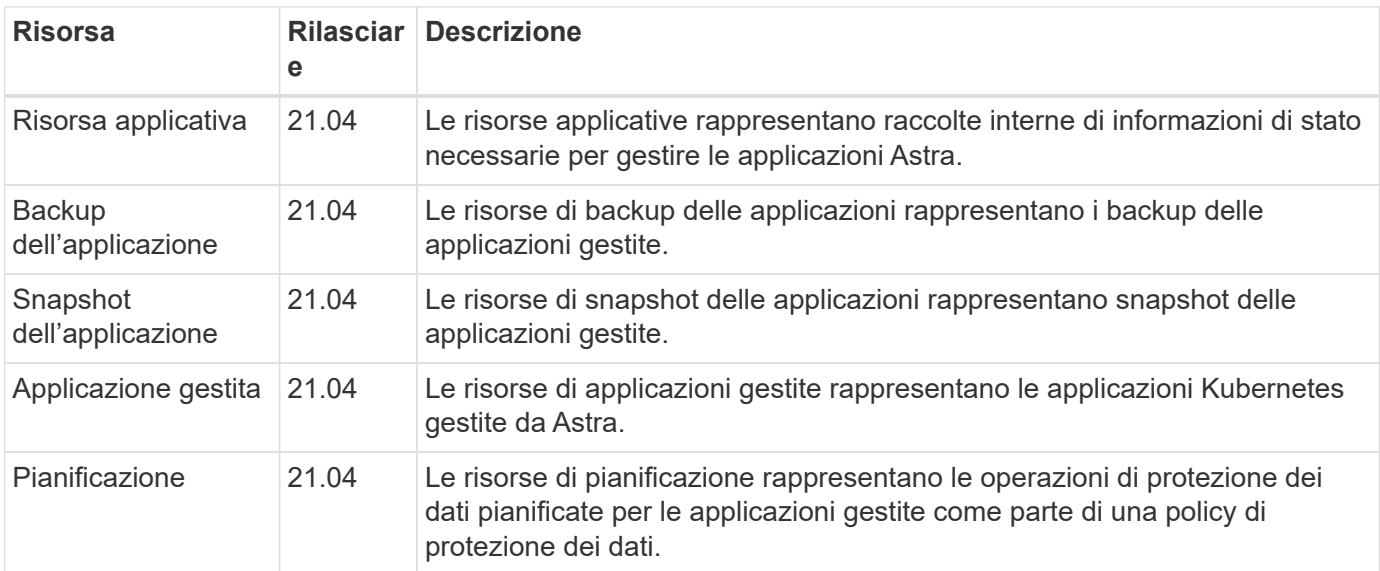

## **Risorse per la topologia**

Gli endpoint delle risorse di topologia forniscono l'accesso alle applicazioni non gestite e alle risorse di storage.

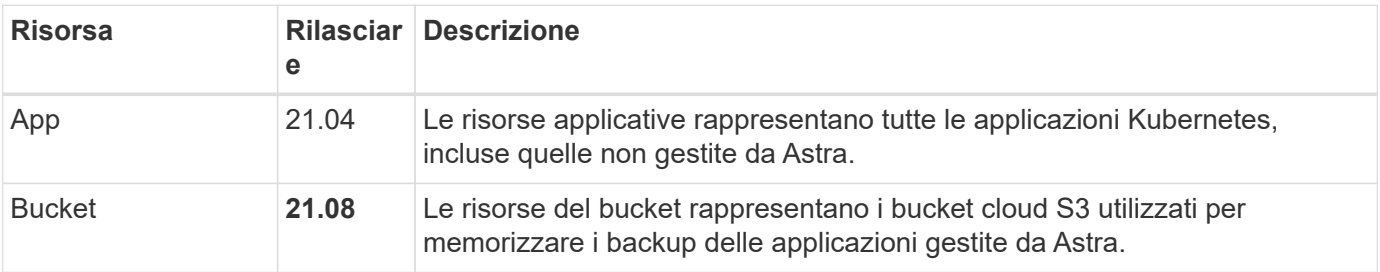

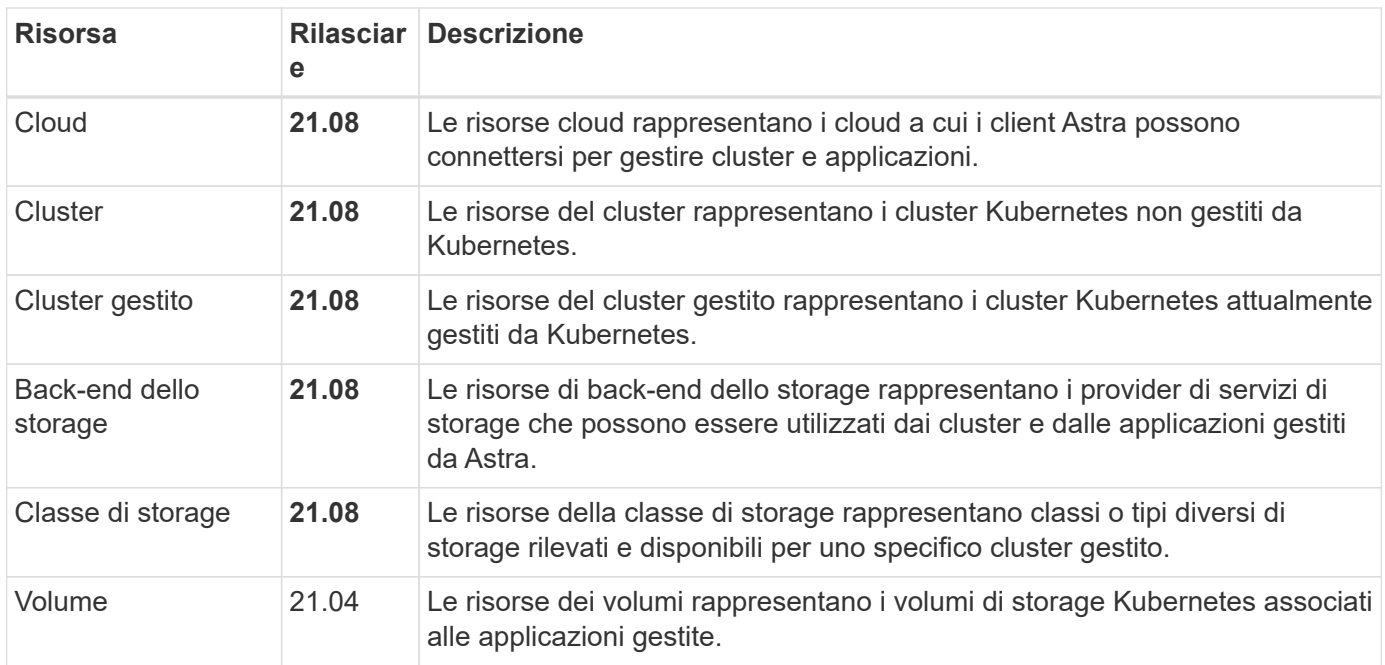

# <span id="page-23-0"></span>**Risorse ed endpoint aggiuntivi**

Esistono diverse risorse aggiuntive e endpoint che è possibile utilizzare per supportare un'implementazione Astra.

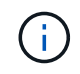

Queste risorse e questi endpoint non sono attualmente inclusi nella documentazione di riferimento dell'API REST di Astra Control.

#### **OpenAPI**

Gli endpoint OpenAPI forniscono l'accesso al documento JSON OpenAPI corrente e ad altre risorse correlate.

#### **OpenMetrics**

Gli endpoint OpenMetrics forniscono l'accesso alle metriche dell'account attraverso la risorsa OpenMetrics. Il supporto è disponibile con il modello di implementazione di Astra Control Center.

# <span id="page-24-0"></span>**Flussi di lavoro dell'infrastruttura**

# <span id="page-24-1"></span>**Prima di iniziare**

È possibile utilizzare questi flussi di lavoro per creare e gestire l'infrastruttura utilizzata con il modello di implementazione di Astra Control Center. Nella maggior parte dei casi, i flussi di lavoro possono essere utilizzati anche con Astra Control Service.

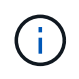

Questi flussi di lavoro possono essere ampliati e migliorati da NetApp in qualsiasi momento, pertanto è necessario esaminarli periodicamente.

### **Preparazione generale**

Prima di utilizzare uno qualsiasi dei flussi di lavoro Astra, assicurarsi di rivedere ["Preparati a utilizzare i flussi di](#page-8-1) [lavoro".](#page-8-1)

## **Categorie di workflow**

I flussi di lavoro dell'infrastruttura sono organizzati in diverse categorie per facilitare l'individuazione di quello desiderato.

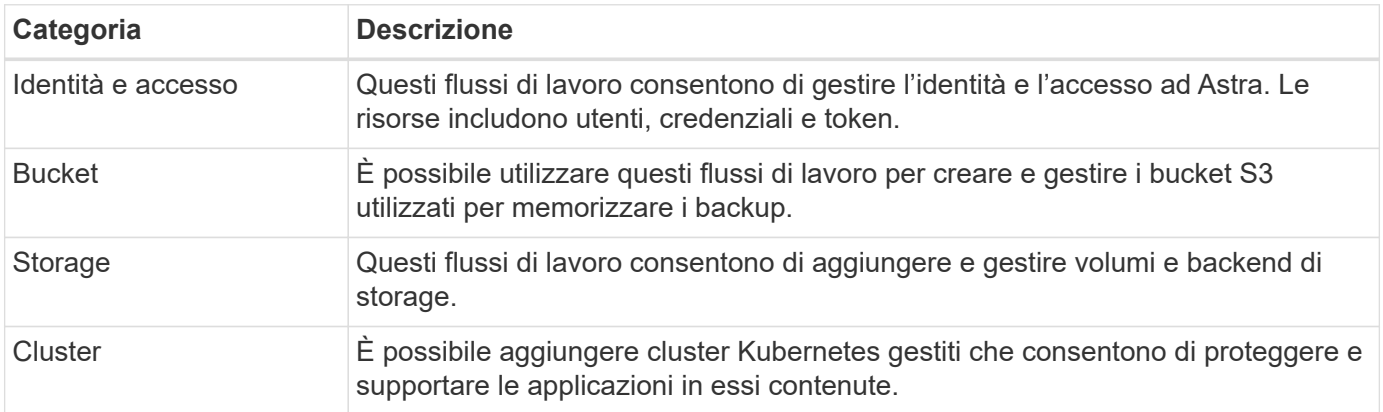

# <span id="page-24-2"></span>**Identità e accesso**

### **Elencare gli utenti**

È possibile elencare gli utenti definiti per un account Astra specifico.

#### **1. Elencare gli utenti**

Eseguire la seguente chiamata API REST.

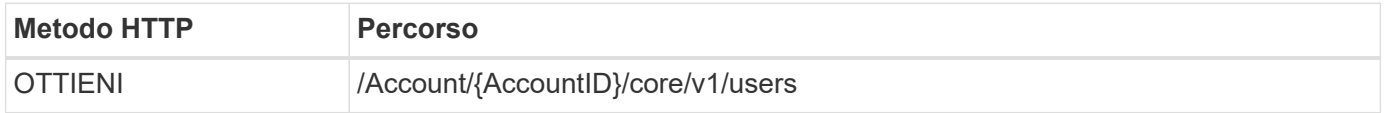

#### **Parametri di input aggiuntivi**

Oltre ai parametri comuni a tutte le chiamate API REST, negli esempi di curl vengono utilizzati anche i seguenti parametri.

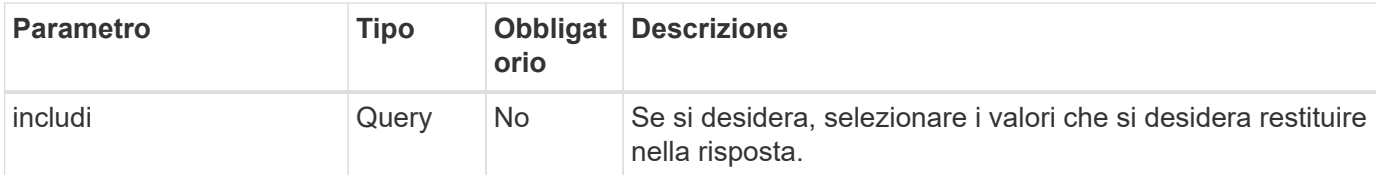

#### **Esempio di curl: Restituisce tutti i dati per tutti gli utenti**

```
curl --location -i --request GET
'https://astra.netapp.io/accounts/<ACCOUNT_ID>/core/v1/users' --header
'Accept: */*' --header 'Authorization: Bearer <API_TOKEN>'
```
**Esempio di curl: Restituisce il nome, il cognome e l'id per tutti gli utenti**

```
curl --location -i --request GET
'https://astra.netapp.io/accounts/<ACCOUNT_ID>/core/v1/users?include=first
Name,lastName,id' --header 'Accept: */*' --header 'Authorization: Bearer
<API_TOKEN>'
```
#### **Esempio di output JSON**

```
{
    "items": [
       [
       "David",
       "Peterson",
       "844ec6234-11e0-49ea-8434-a992a6270ec1"
     \frac{1}{2}\lceil  "Scott",
         "Morris",
         "2a3e227c-fda7-4145-a86c-ed9aa0183a6c"
       ]
  \frac{1}{2},
    "metadata": {}
}
```
# <span id="page-26-0"></span>**Bucket**

## **Elenca bucket**

È possibile elencare i bucket S3 definiti per un account Astra specifico.

#### **1. Elencare i bucket**

Eseguire la seguente chiamata API REST.

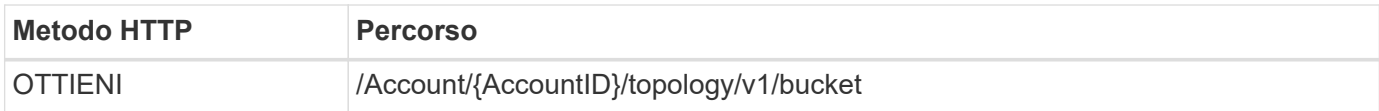

**Esempio di curl: Restituisce tutti i dati per tutti i bucket**

```
curl --location -i --request GET
'https://astra.netapp.io/accounts/<ACCOUNT_ID>/topology/v1/buckets'
--header 'Accept: */*' --header 'Authorization: Bearer <API_TOKEN>'
```
# <span id="page-26-1"></span>**Storage**

## **Elenca i backend di storage**

È possibile elencare i backend di storage disponibili.

#### **1. Elencare i bucket**

Eseguire la seguente chiamata API REST.

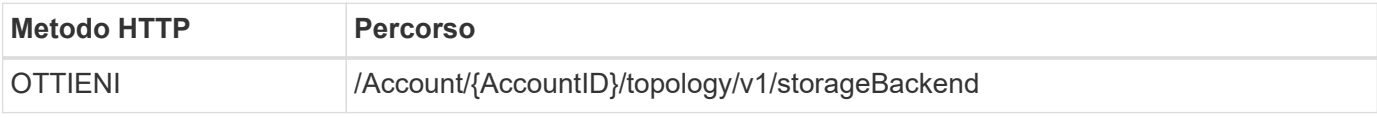

**Esempio di curl: Restituisce tutti i dati per tutti i backend di storage**

```
curl --location -i --request GET
'https://astra.netapp.io/accounts/<ACCOUNT_ID>/topology/v1/storageBackends
' --header 'Accept: */*' --header 'Authorization: Bearer <API_TOKEN>'
```
#### **Esempio di output JSON**

```
{
    "items": [
      {
        "backendCredentialsName": "10.191.77.177",
        "backendName": "myinchunhcluster-1",
        "backendType": "ONTAP",
        "backendVersion": "9.8.0",
        "configVersion": "Not applicable",
        "health": "Not applicable",
        "id": "46467c16-1585-4b71-8e7f-f0bc5ff9da15",
        "location": "nalab2",
        "metadata": {
          "createdBy": "4c483a7e-207b-4f9a-87b7-799a4629d7c8",
          "creationTimestamp": "2021-07-30T14:26:19Z",
          "modificationTimestamp": "2021-07-30T14:26:19Z"
        },
        "ontap": {
          "backendManagementIP": "10.191.77.177",
          "managementIPs": [
            "10.191.77.177",
            "10.191.77.179"
          ]
        },
        "protectionPolicy": "Not applicable",
        "region": "Not applicable",
        "state": "Running",
        "stateUnready": [],
        "type": "application/astra-storageBackend",
        "version": "1.0",
        "zone": "Not applicable"
  }
 \lceil}
```
# <span id="page-27-0"></span>**Cluster**

## **Elencare i cluster gestiti**

Puoi elencare i cluster Kubernetes attualmente gestiti da Astra.

#### **1. Elencare i cluster**

Eseguire la seguente chiamata API REST.

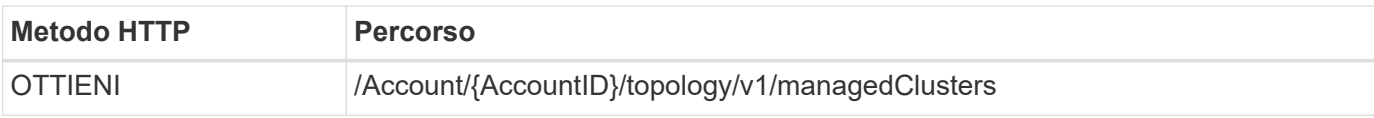

#### **Esempio di curl: Restituisce tutti i dati per tutti i cluster**

```
curl --location -i --request GET
'https://astra.netapp.io/accounts/<ACCOUNT_ID>/topology/v1/managedClusters
' --header 'Accept: */*' --header 'Authorization: Bearer <API_TOKEN>'
```
# <span id="page-29-0"></span>**Workflow di gestione**

# <span id="page-29-1"></span>**Prima di iniziare**

È possibile utilizzare questi flussi di lavoro come parte dell'amministrazione delle applicazioni all'interno di un cluster gestito da Astra.

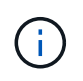

Questi flussi di lavoro possono essere ampliati e migliorati da NetApp in qualsiasi momento, pertanto è necessario esaminarli periodicamente.

## **Preparazione generale**

Prima di utilizzare uno qualsiasi dei flussi di lavoro Astra, assicurarsi di rivedere ["Preparati a utilizzare i flussi di](#page-8-1) [lavoro".](#page-8-1)

## **Categorie di workflow**

I flussi di lavoro di gestione sono organizzati in diverse categorie per facilitare l'individuazione di quello desiderato.

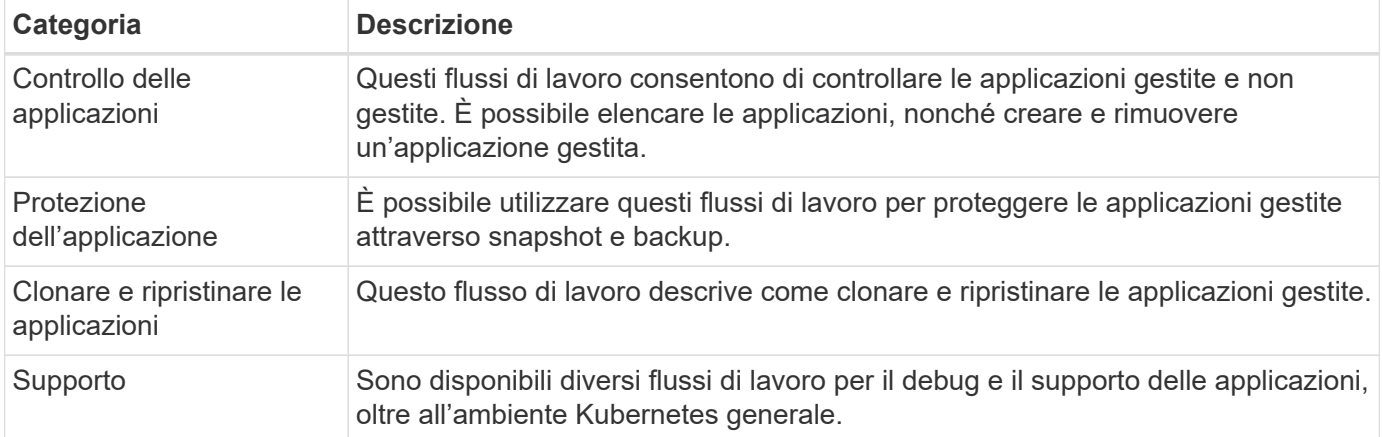

### **Considerazioni aggiuntive**

Quando si utilizzano i flussi di lavoro di gestione, è necessario considerare alcune considerazioni aggiuntive.

#### **Clonare un'applicazione**

Quando si clonano un'applicazione, è necessario prendere in considerazione alcuni aspetti. I parametri descritti di seguito fanno parte dell'input JSON.

#### **Identificatore del cluster di origine**

Il valore di sourceClusterID identifica sempre il cluster in cui è installata l'applicazione originale.

#### **Identificatore del cluster**

Il valore di clusterID identifica il cluster in cui verrà installata la nuova applicazione.

• Durante la clonazione all'interno dello stesso cluster, clusterID e. sourceClusterID hanno lo stesso valore.

• Quando si esegue la clonazione tra cluster, i due valori sono diversi e. clusterID Deve essere l'ID del cluster di destinazione.

#### **Spazi dei nomi**

Il namespace il valore deve essere diverso dall'applicazione di origine. Inoltre, lo spazio dei nomi per il clone non può esistere e Astra lo crea.

#### **Backup e snapshot**

È possibile clonare un'applicazione da un backup o da uno snapshot esistente utilizzando backupID oppure snapshotID parametri. Se non si fornisce un backup o uno snapshot, Astra crea prima un backup dell'applicazione e poi clonerà dal backup.

#### **Ripristino di un'applicazione**

Di seguito sono riportati alcuni aspetti da considerare durante il ripristino di un'applicazione.

- Il ripristino di un'applicazione è molto simile all'operazione di clonazione.
- Durante il ripristino di un'applicazione, è necessario fornire un backup o uno snapshot.

# <span id="page-30-0"></span>**Controllo dell'app**

### <span id="page-30-1"></span>**Elencare le applicazioni non gestite**

È possibile elencare le applicazioni attualmente non gestite da Astra. Questa operazione potrebbe essere eseguita durante la selezione di un'applicazione da gestire.

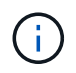

Questo flusso di lavoro elenca tutte le applicazioni Astra. È possibile esaminare l'output per determinare quali applicazioni non sono gestite esaminando managedState campo.

#### **1. Elencare le applicazioni**

Eseguire la seguente chiamata API REST.

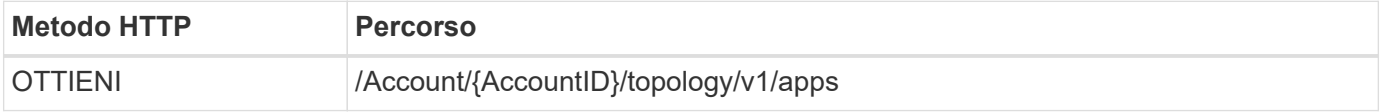

#### **Parametri di input aggiuntivi**

Oltre ai parametri comuni a tutte le chiamate API REST, negli esempi di curl vengono utilizzati anche i seguenti parametri.

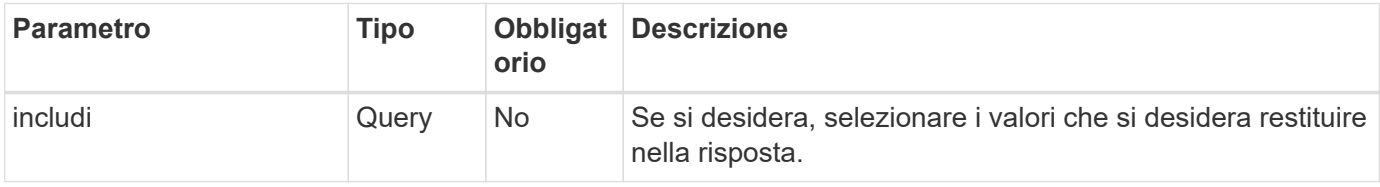

**Esempio di curl: Restituisce tutti i dati per tutte le applicazioni**

```
curl --location -i --request GET
'https://astra.netapp.io/accounts/<ACCOUNT_ID>/topology/v1/apps' --header
'Accept: */*' --header 'Authorization: Bearer <API_TOKEN>'
```
#### **Esempio di curl: Restituisce nome, id e managedState per tutte le applicazioni**

```
curl --location -i --request GET
'https://astra.netapp.io/accounts/<ACCOUNT_ID>/topology/v1/apps?include=na
me,id,managedState' --header 'Accept: */*' --header 'Authorization: Bearer
<API_TOKEN>'
```
**Esempio di output JSON**

```
{
    "items": [
     \lceil  "maria",
         "eed19f78-0884-4792-bb7a-313258c6b0b1",
         "unmanaged"
     \frac{1}{\sqrt{2}}\sqrt{2}  "mariadb-mariadb",
         "8da20fff-c69c-4170-bb0d-e4f91c5a1333",
         "managed"
     \frac{1}{2},
     \sqrt{2}  "test-postgres-app",
         "1ee6235b-cda1-45cb-8d4c-630bdb8b41a5",
         "unmanaged"
     \frac{1}{2}  [
         "postgres1-postgresql",
         "e591ee59-ea90-4a9f-8e6c-d2b6e8647096",
         "unmanaged"
     \frac{1}{2},
     \sqrt{2}  "kube-system",
         "077a2f73-4b51-4d04-8c6c-f63b3b069755",
         "unmanaged"
     \frac{1}{\sqrt{2}}\sqrt{ }  "trident",
         "5b6fc28f-e308-4653-b9d2-6d66a764d2e1",
         "unmanaged"
     \frac{1}{2}\lceil  "postgres1-postgresql-clone",
         "06be05c5-763e-4d73-bd06-1f27f5f2e130",
         "unmanaged"
     \frac{1}{2},
     \sqrt{2}  "davidns-postgres-app",
         "11e046b7-ec64-4184-85b3-debcc3b1da4d",
         "managed"
      ]
  \frac{1}{2}  "metadata": {}
}
```
### <span id="page-33-0"></span>**Elencare le applicazioni gestite**

È possibile elencare le applicazioni attualmente gestite da Astra. È possibile eseguire questa operazione nell'ambito della ricerca di snapshot o backup per un'applicazione specifica.

#### **1. Elencare le applicazioni**

Eseguire la seguente chiamata API REST.

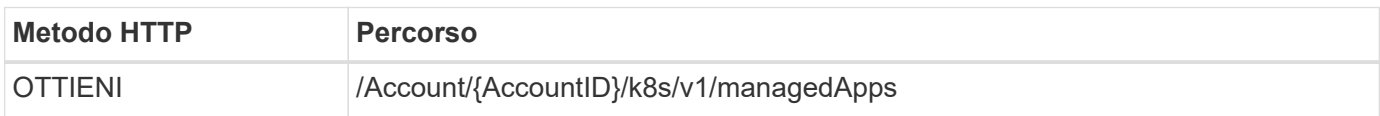

#### **Parametri di input aggiuntivi**

Oltre ai parametri comuni a tutte le chiamate API REST, negli esempi di curl vengono utilizzati anche i seguenti parametri.

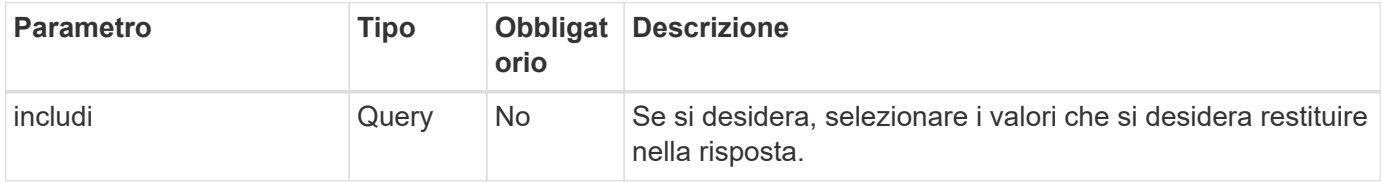

#### **Esempio di curl: Restituisce tutti i dati per tutte le applicazioni**

```
curl --location -i --request GET
'https://astra.netapp.io/accounts/<ACCOUNT_ID>/k8s/v1/managedApps'
--header 'Accept: */*' --header 'Authorization: Bearer <API_TOKEN>'
```
#### **Esempio di curl: Restituisce il nome, l'id e lo stato per tutte le applicazioni**

```
curl --location -i --request GET
'https://astra.netapp.io/accounts/<ACCOUNT_ID>/k8s/v1/managedApps?include=
name,id,state' --header 'Accept: */*' --header 'Authorization: Bearer
<API_TOKEN>'
```
#### **Esempio di output JSON**

```
{
    "items": [
     \lceil  "test-postgres-app",
         "1ee6235b-cda1-45cb-8d4c-630bdb8b41a5",
         "running"
      ]
  \frac{1}{2}  "metadata": {}
}
```
## **Ottieni un'app gestita**

È possibile recuperare tutte le variabili delle risorse che descrivono una singola applicazione gestita.

#### **Prima di iniziare**

È necessario disporre dell'ID dell'applicazione gestita che si desidera recuperare. Se necessario, è possibile utilizzare il flusso di lavoro ["Elencare le applicazioni gestite"](#page-33-0) per individuare l'applicazione.

#### **1. Scarica l'applicazione**

Eseguire la seguente chiamata API REST.

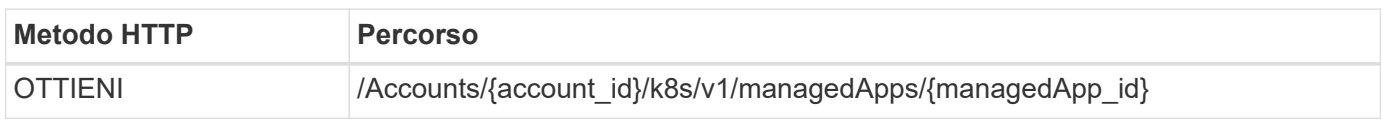

#### **Parametri di input aggiuntivi**

Oltre ai parametri comuni a tutte le chiamate API REST, negli esempi di curl vengono utilizzati anche i seguenti parametri.

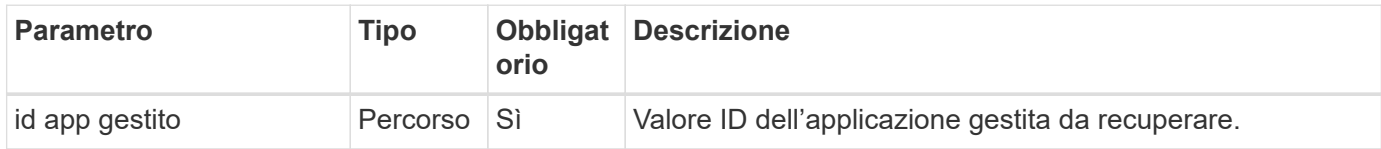

#### **Esempio di curl: Restituisce tutti i dati per l'applicazione**

```
curl --location -i --request GET
'https://astra.netapp.io/accounts/<ACCOUNT_ID>/k8s/v1/managedApps/<MANAGED
APP ID>' --header 'Accept: */*' --header 'Authorization: Bearer
<API_TOKEN>'
```
## **Gestire un'applicazione**

È possibile creare un'applicazione gestita in base a un'applicazione già nota ad Astra. Quando un'applicazione viene gestita, è possibile proteggerla eseguendo backup e snapshot regolari.

#### **Prima di iniziare**

È necessario disporre dell'ID dell'applicazione rilevata che si desidera gestire. Se necessario, è possibile utilizzare il flusso di lavoro ["Elencare le applicazioni non gestite"](#page-30-1) per individuare l'applicazione.

#### **1. Gestire l'applicazione**

Eseguire la seguente chiamata API REST.

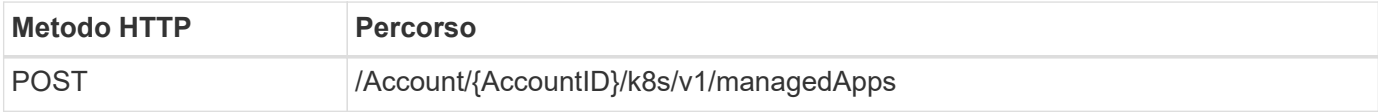

#### **Parametri di input aggiuntivi**

Oltre ai parametri comuni a tutte le chiamate API REST, negli esempi di curl vengono utilizzati anche i seguenti parametri.

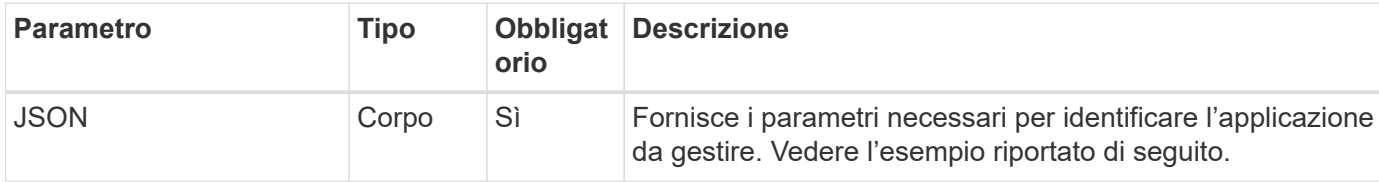

#### **Esempio di input JSON**

```
{
    "type": "application/astra-managedApp",
    "version": "1.1",
    "id": "7da20fff-c69d-4270-bb0d-a4f91c5a1333"
}
```
#### **Esempio di curl: Gestire un'applicazione**

```
curl --location -i --request POST
'https://astra.netapp.io/accounts/<ACCOUNT_ID>/k8s/v1/managedApps'
--header 'Content-Type: application/astra-managedApp+json' --header
'Accept: */*' --header 'Authorization: Bearer <API TOKEN>' --d @JSONinput
```
### <span id="page-35-0"></span>**Annullare la gestione di un'applicazione**

Puoi rimuovere un'applicazione gestita quando non è più necessaria. La rimozione di

un'applicazione gestita elimina anche le pianificazioni associate.

#### **Prima di iniziare**

È necessario disporre dell'ID dell'applicazione gestita che si desidera annullare. Se necessario, è possibile utilizzare il flusso di lavoro ["Elencare le applicazioni gestite"](#page-33-0) per individuare l'applicazione.

I backup e le snapshot dell'applicazione non vengono rimossi automaticamente quando vengono eliminati. Se non sono più necessari backup e snapshot, è necessario eliminarli prima di rimuovere l'applicazione.

#### **1. Applicazione non gestita**

Eseguire la seguente chiamata API REST.

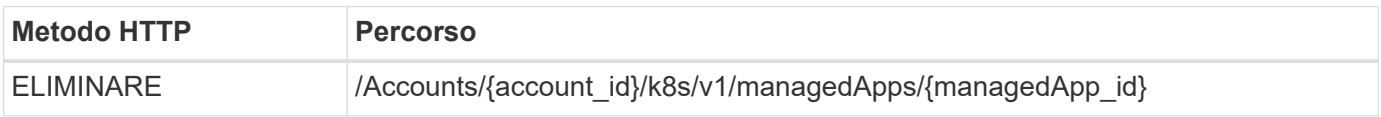

#### **Parametri di input aggiuntivi**

Oltre ai parametri comuni a tutte le chiamate API REST, negli esempi di curl vengono utilizzati anche i seguenti parametri.

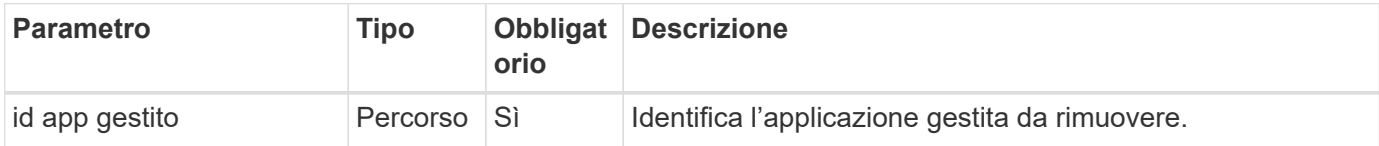

#### **Esempio di curl: Rimuovere un'applicazione gestita**

```
curl --location -i --request DELETE
'https://astra.netapp.io/accounts/<ACCOUNT_ID>/k8s/v1/managedApps/<MANAGED
APP ID>' --header 'Accept: */*' --header 'Authorization: Bearer
<API_TOKEN>'
```
# <span id="page-36-0"></span>**Protezione delle applicazioni**

### <span id="page-36-1"></span>**Elencare le istantanee**

È possibile elencare gli snapshot creati per una specifica applicazione gestita.

#### **Prima di iniziare**

È necessario disporre dell'ID dell'applicazione gestita per la quale si desidera elencare le snapshot. Se necessario, è possibile utilizzare il flusso di lavoro ["Elencare le applicazioni gestite"](#page-33-0) per individuare l'applicazione.

#### **1. Elencare le istantanee**

Eseguire la seguente chiamata API REST.

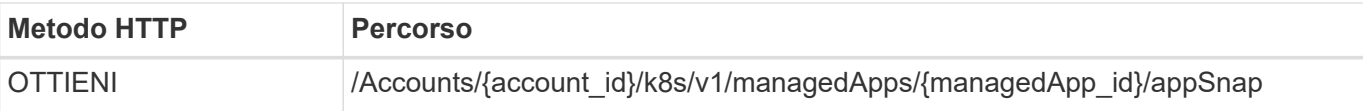

#### **Parametri di input aggiuntivi**

Oltre ai parametri comuni a tutte le chiamate API REST, negli esempi di curl vengono utilizzati anche i seguenti parametri.

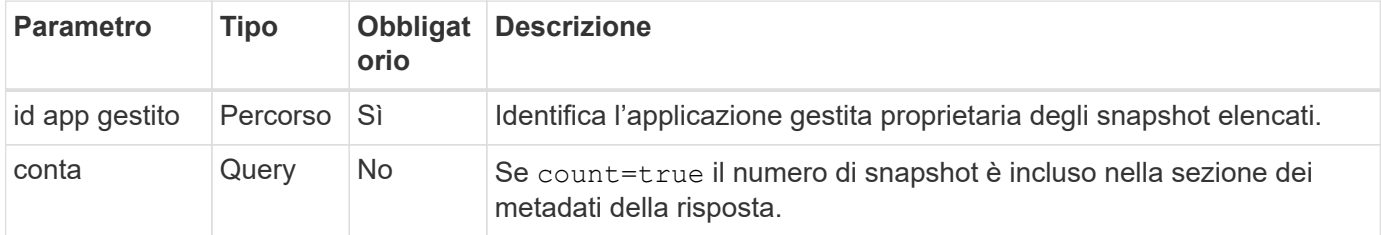

#### **Esempio di curl: Restituire tutte le snapshot per l'applicazione**

```
curl --location -i --request GET
'https://astra.netapp.io/accounts/<ACCOUNT_ID>/k8s/v1/managedApps/<MANAGED
APP ID>/appSnaps' --header 'Accept: */*' --header 'Authorization: Bearer
<API_TOKEN>'
```
**Esempio di curl: Restituisce tutte le snapshot per l'applicazione e il numero**

```
curl --location -i --request GET
'https://astra.netapp.io/accounts/<ACCOUNT_ID>/k8s/v1/managedApps/<MANAGED
APP_ID>/appSnaps?count=true' --header 'Accept: */*' --header
'Authorization: Bearer <API_TOKEN>'
```
**Esempio di output JSON**

```
{
    "items": [
      {
        "id": "dc2974ae-f71d-4c81-91b5-f96cf72dc3ba",
        "metadata": {
           "createdBy": "fb093413-b6fc-4a64-a48a-afc32ada8537",
           "creationTimestamp": "2021-06-04T21:23:14Z",
           "modificationTimestamp": "2021-06-04T21:23:14Z",
           "labels": []
        },
        "snapshotAppAsset": "4547658d-cc06-4c1d-ad8a-4a05274d0db0",
        "snapshotCreationTimestamp": "2021-06-04T21:23:47Z",
        "name": "test-postgres-app-snapshot-20210604212213",
        "state": "completed",
        "stateUnready": [],
        "type": "application/astra-appSnap",
        "version": "1.0"
      }
  \frac{1}{2},
    "metadata": {
      "count": 1
    }
}
```
## <span id="page-38-0"></span>**Elencare i backup**

È possibile elencare i backup creati per una specifica applicazione gestita.

#### **Prima di iniziare**

È necessario disporre dell'ID dell'applicazione gestita per cui si desidera elencare i backup. Se necessario, è possibile utilizzare il flusso di lavoro ["Elencare le applicazioni gestite"](#page-33-0) per individuare l'applicazione.

#### **1. Elencare i backup**

Eseguire la seguente chiamata API REST.

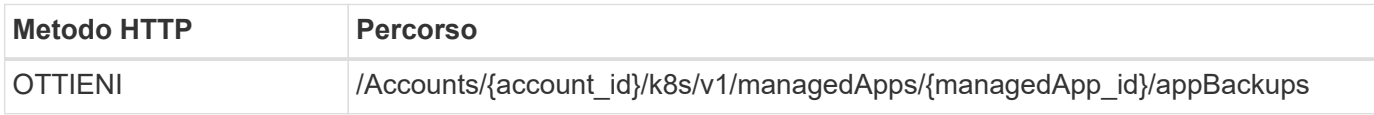

#### **Parametri di input aggiuntivi**

Oltre ai parametri comuni a tutte le chiamate API REST, negli esempi di curl vengono utilizzati anche i seguenti parametri.

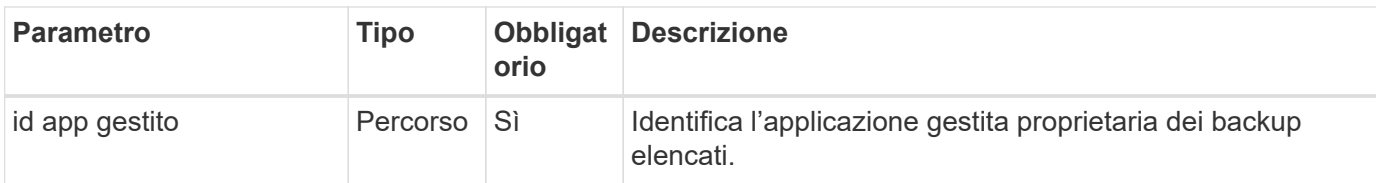

#### **Esempio di curl: Restituire tutti i backup per l'applicazione**

```
curl --location -i --request GET
'https://astra.netapp.io/accounts/<ACCOUNT_ID>/k8s/v1/managedApps/<MANAGED
APP ID>/appBackups' --header 'Accept: */*' --header 'Authorization:
Bearer <API_TOKEN>'
```
#### **Esempio di output JSON**

```
{
    "items": [
      {
        "type": "application/astra-appBackup",
        "version": "1.0",
        "id": "ed39fdb0-12db-497b-9e46-20036c1fb0d2",
        "name": "mariadb-mariadb-backup-20210617175900",
        "state": "completed",
        "stateUnready": [],
        "bytesDone": 0,
        "percentDone": 100,
        "metadata": {
           "labels": [],
           "creationTimestamp": "2021-06-17T17:59:09Z",
           "modificationTimestamp": "2021-06-17T17:59:09Z",
           "createdBy": "fb093413-b6fc-4a64-a48a-afc32ada8537"
        }
      }
  \frac{1}{2}  "metadata": {}
}
```
### **Creare uno snapshot per un'applicazione gestita**

È possibile creare uno snapshot per una specifica applicazione gestita.

#### **Prima di iniziare**

È necessario disporre dell'ID dell'applicazione gestita per la quale si desidera creare uno snapshot. Se necessario, è possibile utilizzare il flusso di lavoro ["Elencare le applicazioni gestite"](#page-33-0) per individuare l'applicazione.

#### **1. Creare un'istantanea**

Eseguire la seguente chiamata API REST.

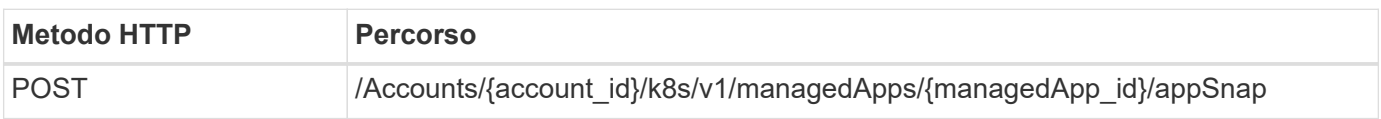

#### **Parametri di input aggiuntivi**

Oltre ai parametri comuni a tutte le chiamate API REST, negli esempi di curl vengono utilizzati anche i seguenti parametri.

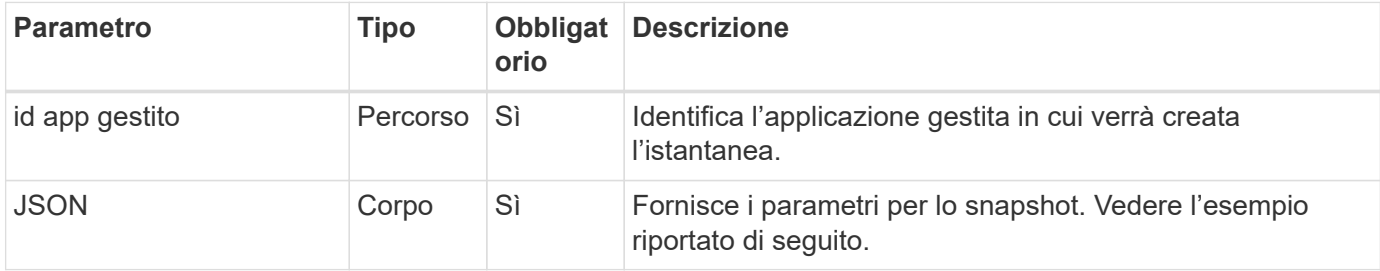

#### **Esempio di input JSON**

```
{
    "type": "application/astra-appSnap",
    "version": "1.0",
    "name": "snapshot-david-1"
}
```
**Esempio di curl: Creare un'istantanea per l'applicazione**

```
curl --location -i --request POST
'https://astra.netapp.io/accounts/<ACCOUNT_ID>/k8s/v1/managedApps/<MANAGED
_APP_ID>/appSnaps' --header 'Content-Type: application/astra-appSnap+json'
--header 'Accept: */*' --header 'Authorization: Bearer <API_TOKEN>' --d
@JSONinput
```
### **Creare un backup per un'applicazione gestita**

È possibile creare un backup per una specifica applicazione gestita. È possibile utilizzare il backup per ripristinare o clonare l'applicazione.

#### **Prima di iniziare**

È necessario disporre dell'ID dell'applicazione gestita per la quale si desidera creare un backup. Se necessario, è possibile utilizzare il flusso di lavoro ["Elencare le applicazioni gestite"](#page-33-0) per individuare l'applicazione.

#### **1. Creare un backup**

Eseguire la seguente chiamata API REST.

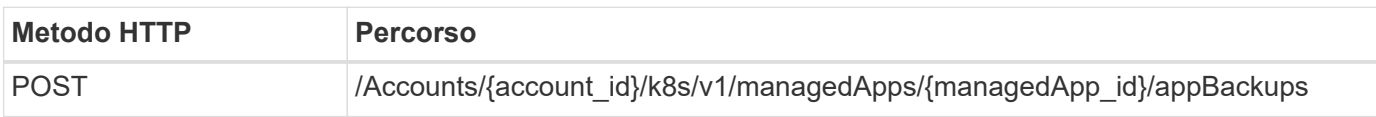

#### **Parametri di input aggiuntivi**

Oltre ai parametri comuni a tutte le chiamate API REST, negli esempi di curl vengono utilizzati anche i seguenti parametri.

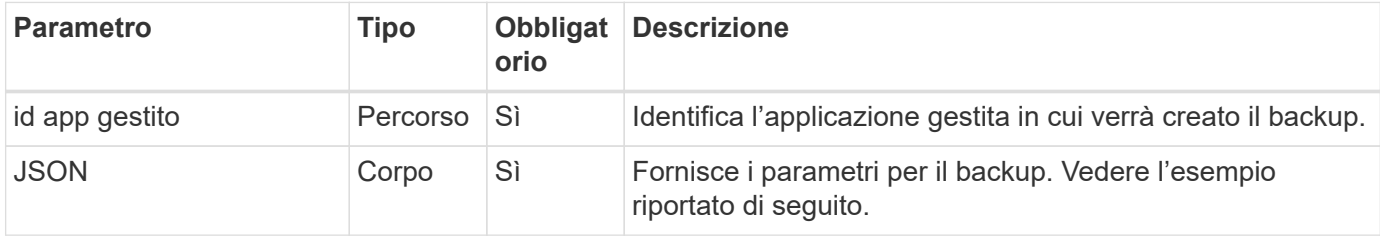

#### **Esempio di input JSON**

```
{
    "type": "application/astra-appBackup",
    "version": "1.0",
    "name": "backup-david-1"
}
```
#### **Esempio di curl: Creare un backup per l'applicazione**

```
curl --location -i --request POST
'https://astra.netapp.io/accounts/<ACCOUNT_ID>/k8s/v1/managedApps/<MANAGED
APP ID>/appBackups' --header 'Content-Type: application/astra-
appBackup+json' --header 'Accept: */*' --header 'Authorization: Bearer
<API_TOKEN>' --d @JSONinput
```
### <span id="page-41-0"></span>**Eliminare uno snapshot**

È possibile eliminare uno snapshot associato a un'applicazione gestita.

#### **Prima di iniziare**

È necessario disporre di quanto segue:

- ID dell'applicazione gestita proprietaria dello snapshot. Se necessario, è possibile utilizzare il flusso di lavoro ["Elencare le applicazioni gestite"](#page-33-0) per individuare l'applicazione.
- ID dello snapshot che si desidera eliminare. Se necessario, è possibile utilizzare il flusso di lavoro ["Elencare le istantanee"](#page-36-1) per individuare lo snapshot.

#### **1. Eliminare l'istantanea**

Eseguire la seguente chiamata API REST.

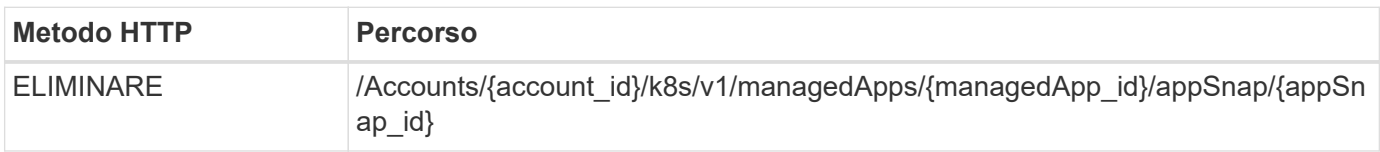

#### **Parametri di input aggiuntivi**

Oltre ai parametri comuni a tutte le chiamate API REST, negli esempi di curl vengono utilizzati anche i seguenti parametri.

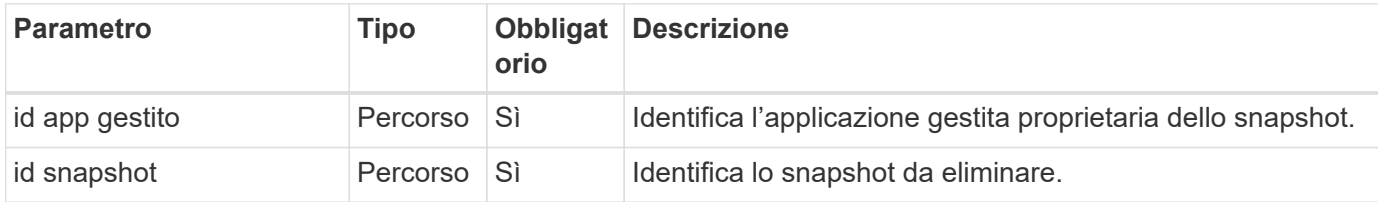

#### **Esempio di curl: Eliminare una singola istantanea per l'applicazione**

```
curl --location -i --request DELETE
'https://astra.netapp.io/accounts/<ACCOUNT_ID>/k8s/v1/managedApps/<MANAGED
APP_ID>/appSnaps/<SNAPSHOT_ID>' --header 'Accept: */*' --header
'Authorization: Bearer <API_TOKEN>'
```
### <span id="page-42-0"></span>**Eliminare un backup**

È possibile eliminare un backup associato a un'applicazione gestita.

#### **Prima di iniziare**

È necessario disporre di quanto segue:

- ID dell'applicazione gestita proprietaria del backup. Se necessario, è possibile utilizzare il flusso di lavoro ["Elencare le applicazioni gestite"](#page-33-0) per individuare l'applicazione.
- ID del backup che si desidera eliminare. Se necessario, è possibile utilizzare il flusso di lavoro ["Elencare i](#page-38-0) [backup"](#page-38-0) per individuare lo snapshot.

#### **1. Eliminare il backup**

Eseguire la seguente chiamata API REST.

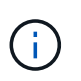

È possibile forzare l'eliminazione di un backup non riuscito utilizzando l'intestazione della richiesta opzionale come descritto di seguito.

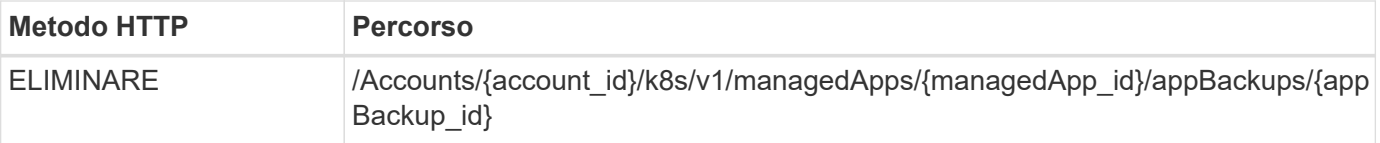

#### **Parametri di input aggiuntivi**

Oltre ai parametri comuni a tutte le chiamate API REST, negli esempi di curl vengono utilizzati anche i seguenti parametri.

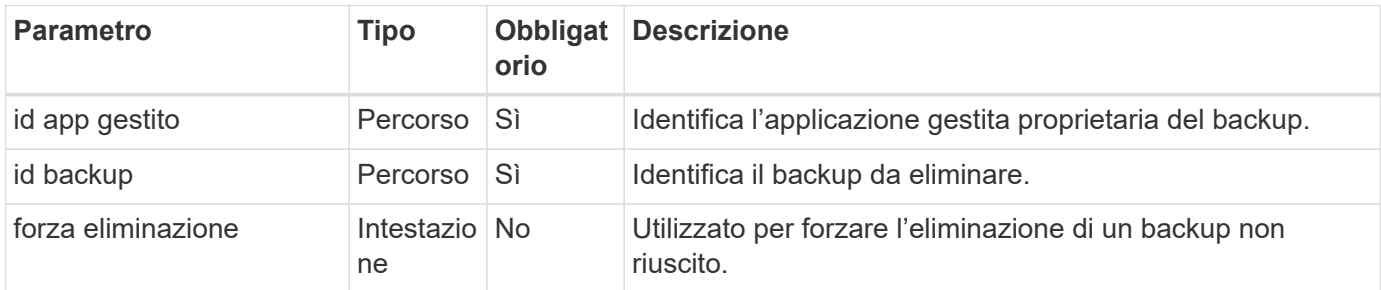

#### **Esempio di curl: Eliminare un singolo backup per l'applicazione**

```
curl --location -i --request DELETE
'https://astra.netapp.io/accounts/<ACCOUNT_ID>/k8s/v1/managedApps/<MANAGED
APP_ID>/appBackups/<BACKUP_ID>' --header 'Accept: */*' --header
'Authorization: Bearer <API_TOKEN>'
```
#### **Esempio di curl: Eliminare un singolo backup per l'applicazione con l'opzione force**

```
curl --location -i --request DELETE
'https://astra.netapp.io/accounts/<ACCOUNT_ID>/k8s/v1/managedApps/<MANAGED
APP_ID>/appBackups/<BACKUP_ID>' --header 'Accept: */*' --header
'Authorization: Bearer <API TOKEN>' --header 'Force-Delete: true'
```
# <span id="page-43-0"></span>**Clonare e ripristinare un'applicazione**

### **Clonare un'applicazione gestita**

È possibile creare una nuova applicazione clonando un'applicazione gestita esistente.

#### **Prima di iniziare**

Tenere presente quanto segue a proposito di questo flusso di lavoro:

- Non viene utilizzato un backup o uno snapshot dell'applicazione
- L'operazione di cloni viene eseguita all'interno dello stesso cluster

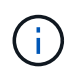

Per clonare un'applicazione in un cluster diverso, è necessario aggiornare clusterId Nell'input JSON appropriato per il proprio ambiente.

#### **1. Selezionare l'applicazione gestita da clonare**

Eseguire il flusso di lavoro ["Elencare le applicazioni gestite"](#page-33-0) e selezionare l'applicazione che si desidera clonare. Per la chiamata DI PAUSA utilizzata per clonare l'applicazione sono necessari diversi valori delle risorse.

#### **2. Clonare l'applicazione**

Eseguire la seguente chiamata API REST.

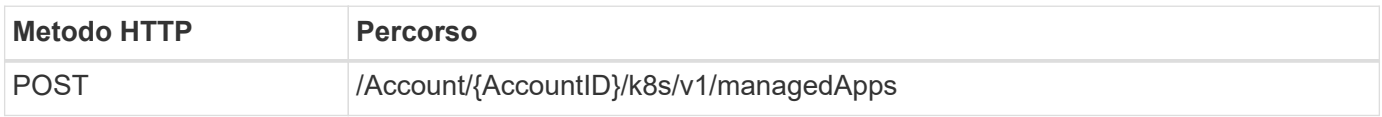

#### **Parametri di input aggiuntivi**

Oltre ai parametri comuni a tutte le chiamate API REST, negli esempi di curl vengono utilizzati anche i seguenti parametri.

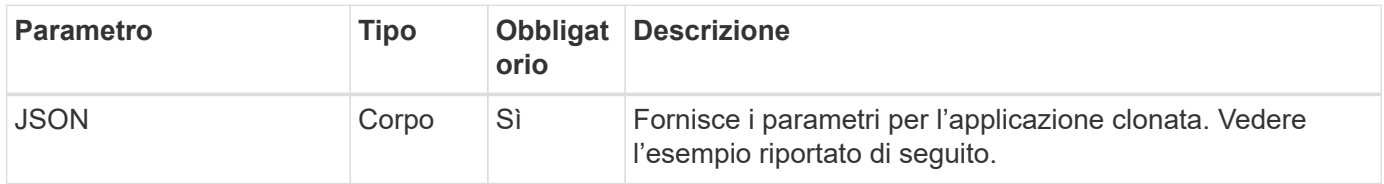

#### **Esempio di input JSON**

```
{
   "type": "application/astra-managedApp",
    "version": "1.0",
    "name": "postgres1-postgresql-clone",
    "clusterID": "30880586-d579-4d27-930f-a9633e59173b",
    "sourceClusterID": "30880586-d579-4d27-930f-a9633e59173b",
    "namespace": "davidns-postgres-app",
    "sourceAppID": "e591ee59-ea90-4a9f-8e6c-d2b6e8647096"
}
```
#### **Esempio di curl: Clonare un'applicazione**

```
curl --location -i --request POST
'https://astra.netapp.io/accounts/<ACCOUNT_ID>/k8s/v1/managedApps'
--header 'Content-Type: application/astra-managedApp+json' --header '*/*'
--header 'Authorization: Bearer <API TOKEN>' --d @JSONinput
```
## **Clonare un'applicazione gestita da uno snapshot**

È possibile creare una nuova applicazione clonandola da uno snapshot dell'applicazione.

#### **Prima di iniziare**

Tenere presente quanto segue a proposito di questo flusso di lavoro:

- Viene utilizzata un'istantanea dell'applicazione
- L'operazione di cloni viene eseguita all'interno dello stesso cluster

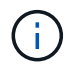

Per clonare un'applicazione in un cluster diverso, è necessario aggiornare clusterId Nell'input JSON appropriato per il proprio ambiente.

#### **1. Selezionare l'applicazione gestita da clonare**

Eseguire il flusso di lavoro ["Elencare le applicazioni gestite"](#page-33-0) e selezionare l'applicazione che si desidera clonare. Per la chiamata DI PAUSA utilizzata per clonare l'applicazione sono necessari diversi valori delle risorse.

#### **2. Selezionare l'istantanea da utilizzare**

Eseguire il flusso di lavoro ["Elencare le istantanee"](#page-36-1) e selezionare lo snapshot da utilizzare.

#### **3. Clonare l'applicazione**

Eseguire la seguente chiamata API REST.

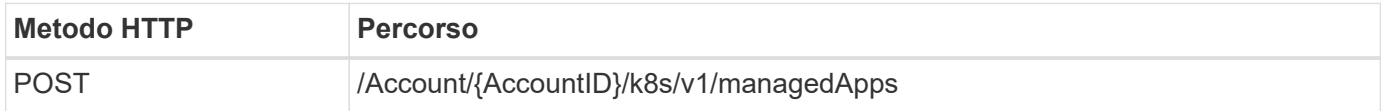

#### **Parametri di input aggiuntivi**

Oltre ai parametri comuni a tutte le chiamate API REST, negli esempi di curl vengono utilizzati anche i seguenti parametri.

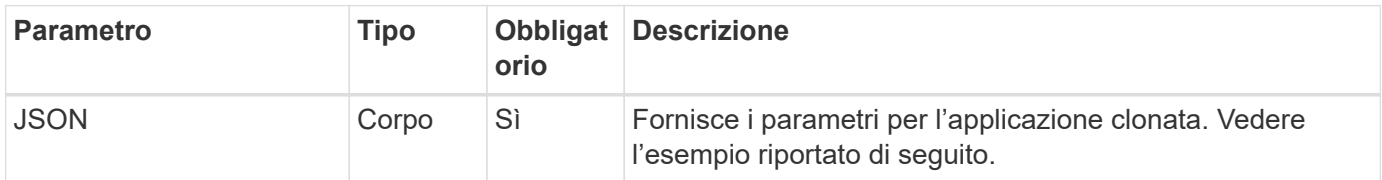

#### **Esempio di input JSON**

```
{
    "type": "application/astra-managedApp",
    "version": "1.0",
    "name": "postgres1-postgresql-clone",
    "clusterID": "30880586-d579-4d27-930f-a9633e59173b",
    "sourceClusterID": "30880586-d579-4d27-930f-a9633e59173b",
  "namespace": "davidns-postgres-app",
    "snapshotID": "e24515bd-a28e-4b28-b832-f3c74dbf32fb",
    "sourceAppID": "e591ee59-ea90-4a9f-8e6c-d2b6e8647096"
}
```
#### **Esempio di curl: Clonare un'applicazione da uno snapshot**

```
curl --location -i --request POST
'https://astra.netapp.io/accounts/<ACCOUNT_ID>/k8s/v1/managedApps'
--header 'Content-Type: application/astra-managedApp+json' --header '*/*'
--header 'Authorization: Bearer <API TOKEN>' --d @JSONinput
```
### **Clonare un'applicazione gestita da un backup**

È possibile creare una nuova applicazione gestita clonandola da un backup dell'applicazione.

#### **Prima di iniziare**

Tenere presente quanto segue a proposito di questo flusso di lavoro:

- Viene utilizzato un backup dell'applicazione
- L'operazione di cloni viene eseguita all'interno dello stesso cluster

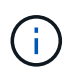

Per clonare un'applicazione in un cluster diverso, è necessario aggiornare clusterId Nell'input JSON appropriato per il proprio ambiente.

#### **1. Selezionare l'applicazione gestita da clonare**

Eseguire il flusso di lavoro ["Elencare le applicazioni gestite"](#page-33-0) e selezionare l'applicazione che si desidera clonare. Per la chiamata DI PAUSA utilizzata per clonare l'applicazione sono necessari diversi valori delle risorse.

#### **2. Selezionare il backup da utilizzare**

Eseguire il flusso di lavoro ["Elencare i backup"](#page-38-0) e selezionare il backup che si desidera utilizzare.

#### **3. Clonare l'applicazione**

Eseguire la seguente chiamata API REST.

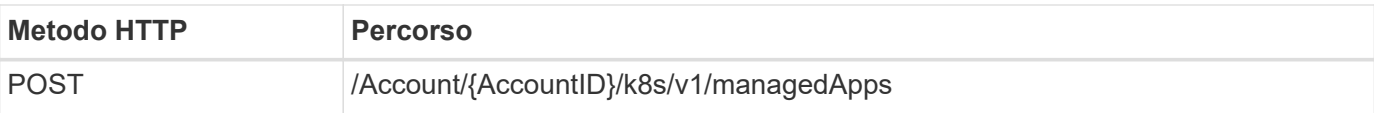

#### **Parametri di input aggiuntivi**

Oltre ai parametri comuni a tutte le chiamate API REST, negli esempi di curl vengono utilizzati anche i seguenti parametri.

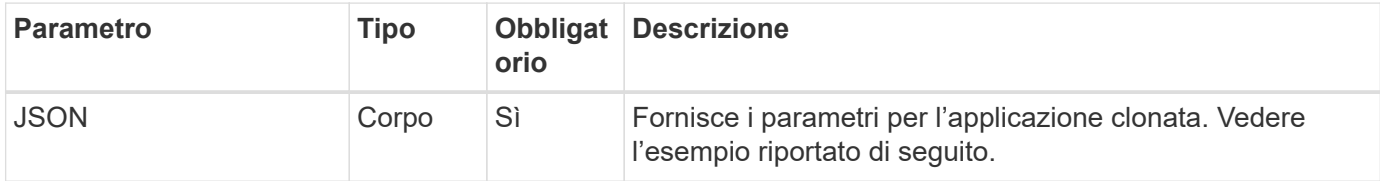

#### **Esempio di input JSON**

```
{
   "type": "application/astra-managedApp",
   "version": "1.0",
    "name": "postgres1-postgresql-clone",
    "clusterID": "30880586-d579-4d27-930f-a9633e59173b",
    "sourceClusterID": "30880586-d579-4d27-930f-a9633e59173b",
    "namespace": "davidns-postgres-app",
    "backupID": "e24515bd-a28e-4b28-b832-f3c74dbf32fb",
   "sourceAppID": "e591ee59-ea90-4a9f-8e6c-d2b6e8647096"
}
```
#### **Esempio di curl: Clonare un'applicazione da un backup**

```
curl --location -i --request POST
'https://astra.netapp.io/accounts/<ACCOUNT_ID>/k8s/v1/managedApps'
--header 'Content-Type: application/astra-managedApp+json' --header '*/*'
--header 'Authorization: Bearer <API TOKEN>' --d @JSONinput
```
### **Ripristinare un'applicazione gestita da un backup**

È possibile ripristinare un'applicazione gestita creando una nuova applicazione da un backup.

#### **1. Selezionare l'applicazione gestita da ripristinare**

Eseguire il flusso di lavoro ["Elencare le applicazioni gestite"](#page-33-0) e selezionare l'applicazione che si desidera clonare. Per la chiamata DI PAUSA utilizzata per clonare l'applicazione sono necessari diversi valori delle risorse.

#### **2. Selezionare il backup da utilizzare**

Eseguire il flusso di lavoro ["Elencare i backup"](#page-38-0) e selezionare il backup che si desidera utilizzare.

#### **3. Ripristinare l'applicazione**

Eseguire la seguente chiamata API REST.

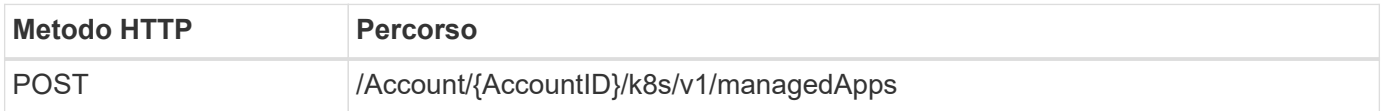

#### **Parametri di input aggiuntivi**

Oltre ai parametri comuni a tutte le chiamate API REST, negli esempi di curl vengono utilizzati anche i seguenti parametri.

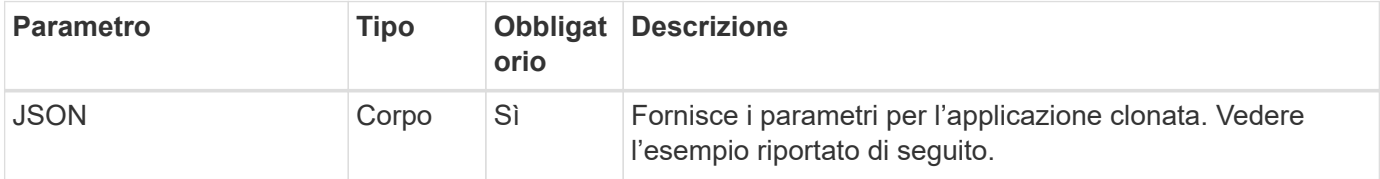

#### **Esempio di input JSON**

```
{
   "type": "application/astra-managedApp",
    "version": "1.0",
    "name": "postgres1-postgresql-clone",
    "clusterID": "30880586-d579-4d27-930f-a9633e59173b",
    "sourceClusterID": "30880586-d579-4d27-930f-a9633e59173b",
   "namespace": "davidns-postgres-app",
    "backupID": "e24515bd-a28e-4b28-b832-f3c74dbf32fb",
    "sourceAppID": "e591ee59-ea90-4a9f-8e6c-d2b6e8647096"
}
```
#### **Esempio di curl: Clonare un'applicazione da un backup**

```
curl --location -i --request POST
'https://astra.netapp.io/accounts/<ACCOUNT_ID>/k8s/v1/managedApps'
--header 'Content-Type: application/astra-managedApp+json' --header '*/*'
--header 'Authorization: Bearer <API TOKEN>' --d @JSONinput
```
# <span id="page-48-0"></span>**Supporto**

## **Elencare le notifiche**

Puoi elencare le notifiche per un account Astra specifico. Questa operazione potrebbe essere eseguita durante il monitoraggio dell'attività del sistema o il debug di un problema.

#### **1. Elencare le notifiche**

Eseguire la seguente chiamata API REST.

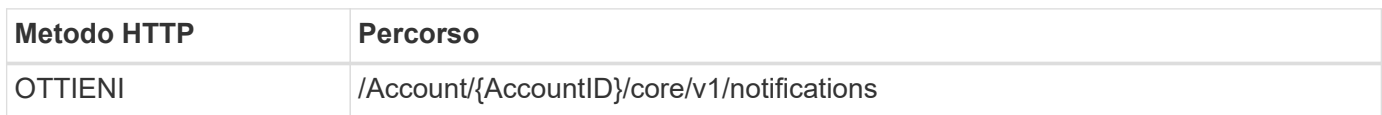

#### **Parametri di input aggiuntivi**

Oltre ai parametri comuni a tutte le chiamate API REST, negli esempi di curl vengono utilizzati anche i seguenti parametri.

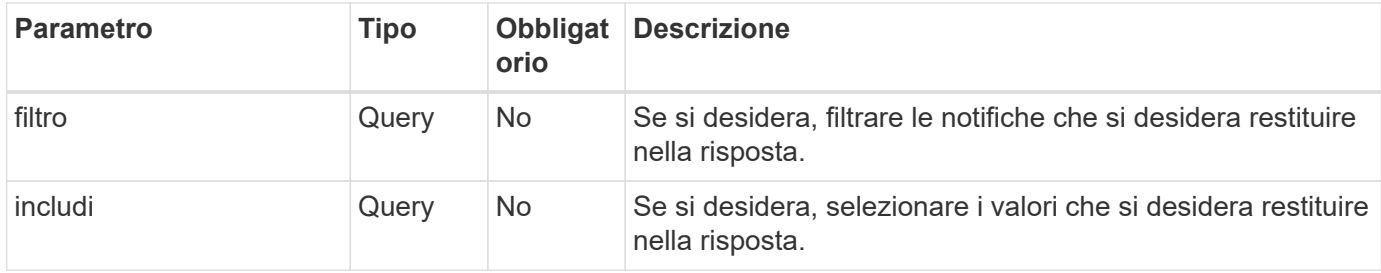

#### **Esempio di curl: Restituisce tutte le notifiche**

```
curl --location -i --request GET
'https://astra.netapp.io/accounts/<ACCOUNT_ID>/core/v1/notifications'
--header 'Accept: */*' --header 'Authorization: Bearer <API TOKEN>'
```
#### **Esempio di curl: Restituisce la descrizione delle notifiche con severità di avviso**

```
curl --location -i --request GET
'https://astra.netapp.io/accounts/<ACCOUNT_ID>/core/v1/notifications?filte
r=severity%20eq%20'warning'&include=description' --header 'Accept: */*'
--header 'Authorization: Bearer <API TOKEN>'
```
#### **Esempio di output JSON**

```
{
    "items": [
    \lceil  "Trident on cluster david-ie-00 has failed or timed out;
installation of the Trident operator failed or is not yet complete;
operator failed to reach an installed state within 300.00 seconds;
container trident-operator not found in operator deployment"
    \frac{1}{2}\sqrt{2}  "Trident on cluster david-ie-00 has failed or timed out;
installation of the Trident operator failed or is not yet complete;
operator failed to reach an installed state within 300.00 seconds;
container trident-operator not found in operator deployment"
      ]
  \frac{1}{\sqrt{2}}  "metadata": {}
}
```
#### **Eliminare un'applicazione non riuscita**

Potrebbe non essere possibile rimuovere un'applicazione gestita in caso di backup o snapshot in stato di errore. In questo caso, puoi rimuovere manualmente l'applicazione utilizzando il flusso di lavoro descritto di seguito.

#### **1. Selezionare l'applicazione gestita da eliminare**

Eseguire il flusso di lavoro ["Elencare le applicazioni gestite"](#page-33-0) e selezionare l'applicazione che si desidera rimuovere.

#### **2. Elencare i backup esistenti per l'applicazione**

Eseguire il flusso di lavoro ["Elencare i backup".](#page-38-0)

#### **3. Eliminare tutti i backup**

Eliminare tutti i backup delle applicazioni eseguendo il workflow ["Eliminare un backup"](#page-42-0) per ogni backup nell'elenco.

#### **4. Elencare le snapshot esistenti per l'applicazione**

Eseguire il flusso di lavoro ["Elencare le istantanee"](#page-36-1).

#### **5. Eliminare tutte le istantanee**

Eseguire il flusso di lavoro ["Eliminare uno snapshot"](#page-41-0) da ogni snapshot nell'elenco.

#### **6. Rimuovere l'applicazione**

Eseguire il flusso di lavoro ["Annullare la gestione di un'applicazione"](#page-35-0) per rimuovere l'applicazione.

# <span id="page-51-0"></span>**Utilizzo di Python**

# <span id="page-51-1"></span>**Prima di iniziare**

Python è un linguaggio di sviluppo molto diffuso, in particolare per l'automazione dei data center. Prima di utilizzare le funzionalità native di Python insieme a diversi pacchetti comuni, è necessario preparare l'ambiente e i file di input richiesti.

## **Preparare l'ambiente**

I requisiti di configurazione di base per eseguire gli script Python sono descritti di seguito.

#### **Python 3**

Devi avere l'ultima versione di Python 3 installata.

#### **Librerie aggiuntive**

Le librerie **requests** e **urllib3** devono essere installate. È possibile utilizzare pip o un altro tool di gestione Python appropriato per il proprio ambiente.

#### **Accesso alla rete**

La workstation in cui vengono eseguiti gli script deve disporre dell'accesso di rete e poter raggiungere Astra Control. Quando si utilizza Astra Control Service, è necessario essere connessi a Internet ed essere in grado di connettersi al servizio all'indirizzo <https://astra.netapp.io>.

#### **Informazioni sull'identità**

È necessario un account Astra valido con l'identificativo dell'account e il token API. Vedere ["Ottieni un token](#page-7-2) [API"](#page-7-2) per ulteriori informazioni.

## **Creare i file di input JSON**

Gli script Python si basano sulle informazioni di configurazione contenute nei file di input JSON. I file di esempio sono forniti di seguito.

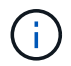

È necessario aggiornare gli esempi in base all'ambiente in uso.

#### **Informazioni sull'identità**

Il seguente file contiene il token API e l'account Astra. È necessario passare questo file agli script Python utilizzando -i (o. --identity) Parametro CLI.

```
{
  "api token": "kH4CA uVIa8q9UuPzhJaAHaGlaR7-no901DkkrVjIXk=",
    "account_id": "5131dfdf-03a4-5218-ad4b-fe84442b9786"
}
```
# <span id="page-51-2"></span>**Elencare le applicazioni gestite**

È possibile utilizzare il seguente script per elencare le applicazioni gestite per l'account

#### Astra.

```
#!/usr/bin/env python3
##------------------------------------------------------------------------
------
#
# Usage: python3 list man apps.py -i identity file.json
#
# (C) Copyright 2021 NetApp, Inc.
#
# This sample code is provided AS IS, with no support or warranties of
# any kind, including but not limited for warranties of merchantability
# or fitness of any kind, expressed or implied. Permission to use,
# reproduce, modify and create derivatives of the sample code is granted
# solely for the purpose of researching, designing, developing and
# testing a software application product for use with NetApp products,
# provided that the above copyright notice appears in all copies and
# that the software application product is distributed pursuant to terms
# no less restrictive than those set forth herein.
#
##------------------------------------------------------------------------
------
import argparse
import json
import requests
import urllib3
import sys
# Global variables
api token = " "account id = ""
def get_managed_apps():
      ''' Get and print the list of managed apps '''
      # Global variables
      global api_token
      global account_id
      # Create an HTTP session
      sess1 = requests.Session()
      # Suppress SSL unsigned certificate warning
    urllib3.disable_warnings(urllib3.exceptions.InsecureRequestWarning)
```

```
  # Create URL
    url1 = "https://astra.netapp.io/accounts/" + account_id +"/k8s/v1/managedApps"
      # Headers and response output
    req headers = {} {}
    resp headers = {}}
    resp data = {}
      # Prepare the request headers
      req_headers.clear
    req headers['Authorization'] = "Bearer " + api token
      req_headers['Content-Type'] = "application/astra-managedApp+json"
      req_headers['Accept'] = "application/astra-managedApp+json"
      # Make the REST call
      try:
        resp1 = sess1.request('qet', url1, headers=req headers,
allow redirects=True, verify=False)
      except requests.exceptions.ConnectionError:
          print("Connection failed")
          sys.exit(1)
      # Retrieve the output
    http code = resp1.status code
      resp_headers = resp1.headers
      # Print the list of managed apps
      if http_code == 200:
        resp data = json.loads(respl.text)  items = resp_data['items']
          for i in items:
              print(" ")
              print("Name: " + i['name'])
              print("ID: " + i['id'])
              print("State: " + i['state'])
      else:
          print("Failed with HTTP status code: " + str(http_code))
      print(" ")
      # Close the session
      sess1.close()
      return
```

```
def read_id_file(idf):
      ''' Read the identity file and save values '''
      # Global variables
      global api_token
      global account_id
      with open(idf) as f:
        data = json.load(f)api token = data['api token']
    account_id = data['account_id']  return
def main(args):
      ''' Main top level function '''
      # Global variables
      global api_token
      global account_id
      # Retrieve name of JSON input file
      identity_file = args.id_file
      # Get token and account
      read_id_file(identity_file)
      # Issue REST call
    get managed apps()
      return
def parseArgs():
           ''' Parse the CLI input parameters '''
          parser = argparse.ArgumentParser(description='Astra REST API -
List the managed apps',
                           add help = True)parser.add argument("-i", "--identity", action="store", dest
="id_file", default=None,
                             help='(Req) Name of the identity input file',
required=True)
          return parser.parse_args()
if name == ' main ':
```

```
  ''' Begin here '''
  # Parse input parameters
  args = parseArgs()
  # Call main function
  main(args)
```
# <span id="page-56-0"></span>**Riferimento API**

È possibile accedere ai dettagli di tutte le chiamate REST API di Astra Control, inclusi i metodi HTTP, i parametri di input e le risposte. Questo riferimento completo è utile quando si sviluppano applicazioni di automazione utilizzando l'API REST.

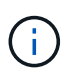

La documentazione di riferimento API REST è attualmente fornita con Astra Control ed è disponibile online.

#### **Prima di iniziare**

Hai bisogno di un account per Astra Control Center o Astra Control Service.

#### **Fasi**

1. Accedi ad Astra utilizzando le credenziali del tuo account.

Accedere al seguente sito per Astra Control Service: ["https://astra.netapp.io"](https://astra.netapp.io)

- 2. Fare clic sull'icona a forma di figura nella parte superiore destra della pagina e selezionare **API access**.
- 3. Nella parte superiore della pagina, fare clic sull'URL visualizzato sotto **API Documentation** (documentazione API).
- 4. Se richiesto, fornire nuovamente le credenziali dell'account.

# <span id="page-57-0"></span>**Risorse aggiuntive**

Sono disponibili ulteriori risorse a cui è possibile accedere per ottenere assistenza e ottenere ulteriori informazioni sui servizi cloud e sul supporto NetApp, nonché sui concetti generali DI REST e cloud.

# <span id="page-57-1"></span>**Astra**

• ["Documentazione di Astra Control Center 2108"](https://docs.netapp.com/us-en/astra-control-center-2108/)

Documentazione per il software Astra Control Center implementato presso la sede del cliente.

• ["Documentazione del servizio Astra Control"](https://docs.netapp.com/us-en/astra-control-service/)

Documentazione per il software Astra Control Service disponibile nel cloud pubblico.

• ["Documentazione di Astra Trident"](https://docs.netapp.com/us-en/trident/)

Documentazione per lo storage open source Astra Trident orchestrator gestito da NetApp.

# <span id="page-57-2"></span>**Risorse cloud di NetApp**

• ["Soluzioni cloud NetApp"](https://cloud.netapp.com/)

Sito centrale per le soluzioni cloud di NetApp.

• ["Console NetApp Cloud Central"](https://services.cloud.netapp.com/redirect-to-login?startOnSignup=false)

Console di servizio NetApp Cloud Central con accesso.

• ["Supporto NetApp"](https://mysupport.netapp.com/)

Accesso a strumenti per la risoluzione dei problemi, documentazione e assistenza tecnica.

# <span id="page-57-3"></span>**Concetti REST e tecnologia cloud**

• Dottorato ["dissertazione"](https://www.ics.uci.edu/~fielding/pubs/dissertation/top.htm) Di Roy Fielding

Questa pubblicazione ha introdotto e definito il modello di sviluppo dell'applicazione REST.

• ["Auth0"](https://auth0.com/)

Si tratta del servizio della piattaforma di autenticazione e autorizzazione utilizzato dal servizio Astra per l'accesso web.

• ["Editor RFC"](https://www.rfc-editor.org/)

Fonte autorevole per gli standard web e Internet mantenuta come una raccolta di documenti RFC numerati in modo univoco.

# <span id="page-58-0"></span>**Note legali**

Le note legali forniscono l'accesso a dichiarazioni di copyright, marchi, brevetti e altro ancora.

# <span id="page-58-1"></span>**Copyright**

["https://www.netapp.com/company/legal/copyright/"](https://www.netapp.com/company/legal/copyright/)

# <span id="page-58-2"></span>**Marchi**

NETAPP, il logo NETAPP e i marchi elencati nella pagina dei marchi NetApp sono marchi di NetApp, Inc. Altri nomi di società e prodotti potrebbero essere marchi dei rispettivi proprietari.

["https://www.netapp.com/company/legal/trademarks/"](https://www.netapp.com/company/legal/trademarks/)

# <span id="page-58-3"></span>**Brevetti**

Un elenco aggiornato dei brevetti di proprietà di NetApp è disponibile all'indirizzo:

<https://www.netapp.com/pdf.html?item=/media/11887-patentspage.pdf>

# <span id="page-58-4"></span>**Direttiva sulla privacy**

["https://www.netapp.com/company/legal/privacy-policy/"](https://www.netapp.com/company/legal/privacy-policy/)

# <span id="page-58-5"></span>**Licenza API Astra Control**

<https://docs.netapp.com/us-en/astra-automation/media/astra-api-license.pdf>

#### **Informazioni sul copyright**

Copyright © 2024 NetApp, Inc. Tutti i diritti riservati. Stampato negli Stati Uniti d'America. Nessuna porzione di questo documento soggetta a copyright può essere riprodotta in qualsiasi formato o mezzo (grafico, elettronico o meccanico, inclusi fotocopie, registrazione, nastri o storage in un sistema elettronico) senza previo consenso scritto da parte del detentore del copyright.

Il software derivato dal materiale sottoposto a copyright di NetApp è soggetto alla seguente licenza e dichiarazione di non responsabilità:

IL PRESENTE SOFTWARE VIENE FORNITO DA NETAPP "COSÌ COM'È" E SENZA QUALSIVOGLIA TIPO DI GARANZIA IMPLICITA O ESPRESSA FRA CUI, A TITOLO ESEMPLIFICATIVO E NON ESAUSTIVO, GARANZIE IMPLICITE DI COMMERCIABILITÀ E IDONEITÀ PER UNO SCOPO SPECIFICO, CHE VENGONO DECLINATE DAL PRESENTE DOCUMENTO. NETAPP NON VERRÀ CONSIDERATA RESPONSABILE IN ALCUN CASO PER QUALSIVOGLIA DANNO DIRETTO, INDIRETTO, ACCIDENTALE, SPECIALE, ESEMPLARE E CONSEQUENZIALE (COMPRESI, A TITOLO ESEMPLIFICATIVO E NON ESAUSTIVO, PROCUREMENT O SOSTITUZIONE DI MERCI O SERVIZI, IMPOSSIBILITÀ DI UTILIZZO O PERDITA DI DATI O PROFITTI OPPURE INTERRUZIONE DELL'ATTIVITÀ AZIENDALE) CAUSATO IN QUALSIVOGLIA MODO O IN RELAZIONE A QUALUNQUE TEORIA DI RESPONSABILITÀ, SIA ESSA CONTRATTUALE, RIGOROSA O DOVUTA A INSOLVENZA (COMPRESA LA NEGLIGENZA O ALTRO) INSORTA IN QUALSIASI MODO ATTRAVERSO L'UTILIZZO DEL PRESENTE SOFTWARE ANCHE IN PRESENZA DI UN PREAVVISO CIRCA L'EVENTUALITÀ DI QUESTO TIPO DI DANNI.

NetApp si riserva il diritto di modificare in qualsiasi momento qualunque prodotto descritto nel presente documento senza fornire alcun preavviso. NetApp non si assume alcuna responsabilità circa l'utilizzo dei prodotti o materiali descritti nel presente documento, con l'eccezione di quanto concordato espressamente e per iscritto da NetApp. L'utilizzo o l'acquisto del presente prodotto non comporta il rilascio di una licenza nell'ambito di un qualche diritto di brevetto, marchio commerciale o altro diritto di proprietà intellettuale di NetApp.

Il prodotto descritto in questa guida può essere protetto da uno o più brevetti degli Stati Uniti, esteri o in attesa di approvazione.

LEGENDA PER I DIRITTI SOTTOPOSTI A LIMITAZIONE: l'utilizzo, la duplicazione o la divulgazione da parte degli enti governativi sono soggetti alle limitazioni indicate nel sottoparagrafo (b)(3) della clausola Rights in Technical Data and Computer Software del DFARS 252.227-7013 (FEB 2014) e FAR 52.227-19 (DIC 2007).

I dati contenuti nel presente documento riguardano un articolo commerciale (secondo la definizione data in FAR 2.101) e sono di proprietà di NetApp, Inc. Tutti i dati tecnici e il software NetApp forniti secondo i termini del presente Contratto sono articoli aventi natura commerciale, sviluppati con finanziamenti esclusivamente privati. Il governo statunitense ha una licenza irrevocabile limitata, non esclusiva, non trasferibile, non cedibile, mondiale, per l'utilizzo dei Dati esclusivamente in connessione con e a supporto di un contratto governativo statunitense in base al quale i Dati sono distribuiti. Con la sola esclusione di quanto indicato nel presente documento, i Dati non possono essere utilizzati, divulgati, riprodotti, modificati, visualizzati o mostrati senza la previa approvazione scritta di NetApp, Inc. I diritti di licenza del governo degli Stati Uniti per il Dipartimento della Difesa sono limitati ai diritti identificati nella clausola DFARS 252.227-7015(b) (FEB 2014).

#### **Informazioni sul marchio commerciale**

NETAPP, il logo NETAPP e i marchi elencati alla pagina<http://www.netapp.com/TM> sono marchi di NetApp, Inc. Gli altri nomi di aziende e prodotti potrebbero essere marchi dei rispettivi proprietari.